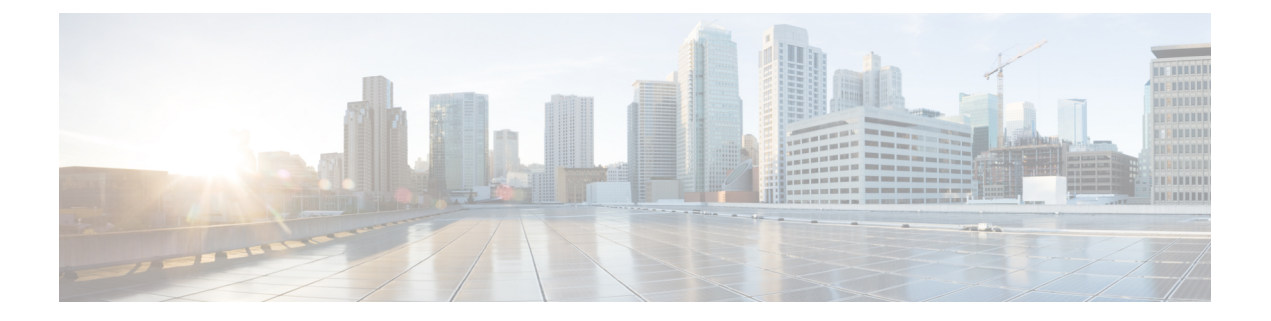

# ストレージ プロファイル

- ストレージ プロファイル (1 ページ)
- Cisco ブート最適化 M.2 RAID コントローラ (2ページ)
- ディスク グループおよびディスク グループ設定ポリシー (3 ページ)
- RAID レベル (5 ページ)
- 自動ディスク選択 (7 ページ)
- サポートされている LUN の変更 (8 ページ)
- サポートされていない LUN の変更 (8ページ)
- ディスク挿入の処理 (9 ページ)
- 仮想ドライブの命名 (11 ページ)
- LUN の参照解除 (11 ページ)
- コントローラの制限と制約事項 (12 ページ)
- ストレージ プロファイルの設定 (14 ページ)

# ストレージ プロファイル

ストレージプロファイルを作成して使用することで、ストレージディスクの数、これらのディ スクのロールと用途、およびその他のストレージパラメータを柔軟に定義できます。ストレー ジプロファイルには、1つ以上のサービスプロファイルのストレージ要件がカプセル化されま す。ストレージ プロファイルで設定された LUN は、ブート LUN またはデータ LUN として使 用でき、また特定のサーバ専用にすることができます。さらに、ローカル LUN をブート デバ イスとして指定することも可能です。ただし、LUNのサイズ変更はサポートされていません。 ストレージ プロファイルを導入すると、次の利点があります。

- 複数の仮想ドライブを設定し、仮想ドライブによって使用される物理ドライブを選択でき ます。仮想ドライブのストレージ容量も設定できます。
- ディスク グループに含まれるディスクの数、タイプ、ロールを設定できます。
- ストレージ プロファイルをサービス プロファイルに関連付けることができます。

ストレージ プロファイルは、組織レベルでも、サービス プロファイル レベルでも作成できま す。サービス プロファイルには、専用ストレージ プロファイルおよび組織レベルのストレー ジ プロファイルを関連付けることができます。

## **Cisco** ブート最適化 **M.2 RAID** コントローラ

4.0(4a) 以降、Cisco UCS Managerは Marvell ® 88SE92xx PCIe から SATA 6Gb/s コントローラを搭 載した Cisco ブート最適化 M.2 コントローラ (UCS-M2-HWRAID) をサポートしています。これ は、次のサーバでサポートされています。

- Cisco UCS C245 M6サーバ
- Cisco UCS C220 M6サーバ
- Cisco UCS C240 M6サーバ
- Cisco UCS C220 M5 サーバ
- Cisco UCS C240 M5 サーバ
- Cisco UCS C480 M5 サーバ
- Cisco UCS B200 M5 サーバ
- Cisco UCS B480 M5 サーバ

次の 2 つのドライブは、Cisco ブート最適化 M. 2 RAID コントローラによって管理されます。

- 240GB M.2 6G SATA SSD
- 960GB M.2 6G SATA SSD

Ciscoブート最適化M. 2RAIDコントローラは、RAID1/JBOD (デフォルト-JBOD)モードとUEFI ブート モードのみをサポートします。

#### **Cisco** ブート最適化 **M.2 Raid** コントローラの制限

- 既存の LUN の移行はサポートされていません。
- ローカル ディスク設定ポリシーはサポートされていません。
- 1 つの LUN を作成するとディスク容量をすべて使用するため、作成できる LUN の数は 1 つに制限されます。
- Lun は、ストレージ プロファイルの下の **[Local LUN (**ローカル **LUN)]** タブ ( を参照) を使 用して作成され、コントローラ定義を使用しません。
- 異なる容量の 2 台のドライブを混在させることはできません。
- ブレードまたはラックサーバー上の孤立した仮想ドライブの名前を変更することはできま せん。

# ディスクグループおよびディスクグループ設定ポリシー

ストレージに使用するディスクを選択して設定できます。これらの物理ディスクの論理集合は 「ディスク グループ」と呼ばれます。ディスク グループを使用すれば、ローカル ディスクを 整理できます。ストレージ コントローラは、ディスク グループの作成と設定を制御します。

ディスク グループ設定ポリシーは、ディスク グループの作成方法と設定方法を定義したもの です。このポリシーで、ディスクグループに使用するRAIDレベルを指定します。また、ディ スクグループのディスクの手動選択または自動選択とディスクのロールも指定します。1つの ディスク グループ ポリシーを使用して、複数のディスク グループを管理できます。ただし、 1 つのディスク グループを複数のディスク グループ ポリシーで管理することはできません。

ホット スペアとは、ディスク グループに含まれるディスクで障害が発生した場合にディスク グループで使用できる、未使用の予備ディスクのことです。ホットスペアを使用できるのは、 フォールトトラレント RAID レベルをサポートするディスク グループのみです。

## 仮想ドライブ

1つのディスクグループは、複数の仮想ドライブにパーティション分割できます。その場合、 オペレーティング システムには各仮想ドライブが個別の物理デバイスとして表されます。

ディスク グループのすべての仮想ドライブは、同じ 1 つのディスク グループ ポリシーを使用 して管理する必要があります。

### 設定状態

[設定状態(ConfigurationStates)]には、仮想ドライブの設定状態が示されます。仮想ドライブ の設定状態は次のいずれかになります。

- [適用中(Applying)]:仮想ドライブを作成中です。
- [適用済み(Applied)]:仮想ドライブの作成が完了したか、仮想ディスクポリシーの変更 が設定されて正常に適用されました。
- [適用失敗(Failed to apply)]:基礎となるストレージ サブシステムで発生したエラーによ り、仮想ドライブの作成、削除、または名前変更が失敗しました。
- [Orphaned]:この仮想ドライブを含むサービスプロファイルが削除されたか、サービスプ ロファイルとストレージ プロファイルとの関連付けが解除されています。

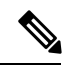

孤立した LUN は、OS の起動に使用できません。これらの LUN にイメージをインストールすることはできますが、これらのドラ イブからの起動は失敗します。特定の孤立した LUN を使用する には、ストレージ プロファイルを再度関連付ける必要がありま す。これにより、「装備済み」プレゼンス状態に戻ります。 (注)

• [Not in use]:この仮想ドライブが含まれていたサービス プロファイルが何にも関連付けら れていない状態になっています。

#### 展開状態

[展開状態(Deployment States)] には、仮想ドライブで実行中のアクションが示されます。仮 想ドライブの展開状態は次のいずれかになります。

- [アクションなし (No action)]: 仮想ドライブに対して保留中の作業項目はありません。
- [作成中(Creating)]:仮想ドライブを作成中です。
- [削除中(Deleting)]:仮想ドライブを削除中です。
- [変更中(Modifying)]:仮想ドライブを変更中です。
- [適用失敗(Apply-Failed)]:仮想ドライブの作成または変更が失敗しました。

### 動作状態

[動作状態 (Operability States) 1には、仮想ドライブの動作状態が示されます。仮想ドライブの 動作状態は次のいずれかになります。

- [最適(Optimal)]:仮想ドライブの動作状態は正常です。設定されているすべてのドライ ブがオンラインです。
- [縮退(Degraded)]:仮想ドライブの動作状態は最適ではありません。設定されたドライ ブのいずれかに障害が発生したか、オフラインの状態です。
- [Cache-degraded]:仮想ドライブは write back モードの書き込みポリシーを使用して作成さ れましたが、BBU に障害が発生したか、BBU がありません。

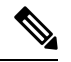

- always write back モードを選択した場合は、この状態になりませ  $\lambda$ (注)
	- [Partially degraded]:RAID 6 仮想ドライブの動作状態が最適ではありません。設定された ドライブのいずれかに障害が発生したか、オフラインの状態です。RAID 6 は、最大 2 件 のドライブ障害を許容できます。
	- [オフライン(Offline)]:仮想ドライブが、RAIDコントローラで使用できません。これは 実質的に障害状態です。
	- [不明(Unknown)]:仮想ドライブの状態は不明です。

### プレゼンス状態

[プレゼンス状態(Presence States)] には、仮想ドライブ コンポーネントのプレゼンスが示さ れます。仮想ドライブのプレゼンス状態は次のいずれになります。

- [実装済み(Equipped)]:仮想ドライブを利用できます。
- •[不一致(Mismatched)]: 仮想ドライブの展開状態が、その仮想ドライブに設定されてい る状態と異なります。
- [欠落(Missing)]:仮想ドライブがありません。

## **RAID** レベル

ディスク グループの RAID レベルは、可用性、データの冗長性、および I/O パフォーマンスの 確保を目的とした、ディスク グループでのデータの編成方法を表します。

RAID により、次の機能が提供されます。

- ストライピング:複数の物理デバイスでデータをセグメント化します。これにより、デバ イスの同時アクセスが可能になり、スループットが向上するため、パフォーマンスが向上 します。
- ミラーリング:同じデータを複数のデバイスに書き込むことで、データの冗長性を確保し ます。
- パリティ:デバイスで障害が発生した場合にエラーを修正できるよう、追加のデバイスに 冗長データを保管します。パリティによって完全な冗長性が実現されることはありません が、シナリオによってはエラー リカバリが可能になります。
- スパニング:複数のドライブを 1 つの大容量ドライブとして使用できます。たとえば、4 台の 20 GB ドライブを結合して、1 台の 80 GB ドライブのように扱うことができます。

サポートされている RAID レベルは次のとおりです。

- [ローカル ストレージを無効にする(Disable Local Storag)]:(PCH SSD コントローラ定義 でサポート)このディスクポリシーモードは、SATAAHCIコントローラを無効にします。 このモードは、SATA AHCI コントローラの下にディスクが存在しない場合にのみ設定で きます。このコントローラを再度有効にして、コントローラをデフォルト値 (AHCI)に 戻すには、[RAIDなし(NoRAID)]または[ローカルストレージなし(No LocalStorage)] モードを選択できます。
- [No Local Storage]: (PCH SSD コントローラ定義でサポート) ディスクレスサーバまたは SAN専用の設定で使用します。このオプションを選択する場合、このポリシーを使用する 任意のサービス プロファイルを、ローカル ディスクを持つサーバに関連付けることがで きません。
- [RAID0Striped]:(PCHSSDコントローラ定義でサポート)データはアレイ内のすべての ディスクにストライプ化され、高速スループットを提供します。データの冗長性はなく、 いずれかのディスクで障害が発生すると、すべてのデータが失われます。
- [RAID 1 Mirrored]:(PCH SSD コントローラ定義でサポート)データは 2 つのディスクに 書き込まれ、1つのディスクで障害が発生した場合でも完全なデータ冗長性を提供します。 最大アレイ サイズは、2 つのドライブの小さい方の空き容量に等しくなります。
- [Any Configuration]:(PCH SSD コントローラ定義でサポート)変更なしにローカル ディ スク 設定を転送するサーバ設定の場合。
- [No RAID]:(PCH SSD コントローラ定義でサポート)JBOD ディスクと同様にすべての ディスクが相互依存関係なく個別に使用できます。[No RAID] を選択し、RAID ストレー ジが設定されているオペレーティングシステムをすでに持っているサーバにこのポリシー を適用する場合、システムはディスクのコンテンツを削除しません。したがって、NoRAID モードを適用した後でサーバに目に見える違いがない場合があります。このことは、ポリ シーの RAID 設定とサーバの [インベントリ (Inventory)] > [ストレージ (Storage)] タブで表 示される実際のディスク設定の間の不一致を生じさせる可能性があります。以前の RAID 情報がディスクから削除されたことを確認するには、No RAID 設定モードを適用した後 で、すべてのディスク情報を削除するスクラブ ポリシーを適用します。
- [RAID 5 Striped Parity]:(PCH SSD コントローラ定義ではサポート対象外)アレイ内のす べてのディスクにデータがストライプ化されます。各ディスクの容量の一部に、ディスク の障害発生時にデータの再構築に使用できるパリティ情報が格納されます。RAID 5 は、 高い読み取り要求レートで、アプリケーションに適切なデータ スループットを提供しま す。

RAID 5 は、RAID-5 グループに属する複数のディスクにパリティ データ ブロックを配分 します。RAID 5 には、3 台以上のディスクが必要です。

• [RAID 6 Striped Dual Parity]: (PCH SSD コントローラ定義ではサポート対象外) アレイ内 のすべてのディスクにデータがストライプ化され、2つのパリティデータを使用して最大 2 つの物理ディスクの障害に対する保護を提供します。データ ブロックの各行に、2 セッ トのパリティ データが格納されます。

2 つ目のパリティ ブロックが追加される点を除けば、RAID 6 は RAID 5 と同じ機能です。 RAID 6 には 4 台以上のディスクが必要です。

- [RAID 10 Mirrored and Striped]: (PCH SSD コントローラ定義ではサポート対象外) RAID 10 がミラー化されたディスク ペアを使用して、ブロックレベル ストライプ化を通じて完 全なデータ冗長性と高いスループットレートを提供します。RAID10は、パリティおよび ブロック レベルのストライピングを使用しないミラーリングを行います。RAID 10 には 4 台以上のディスクが必要です。
- [RAID 50 Striped Parity and Striped]: (PCH SSD コントローラ定義ではサポート対象外)複 数のストライプ化されたパリティ ディスク セットにデータがストライプ化され、高いス ループットと複数のディスク障害耐性を提供します。
- [RAID 60 Striped Dual Parity and Striped]:(PCH SSD コントローラ定義ではサポート対象 外)複数のストライプ化されたデュアル パリティ ディスク セットにデータがストライプ 化され、高いスループットと優れたディスク障害耐性を提供します。

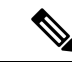

一部の Cisco UCS サーバでは、特定の RAID 設定オプションにライセンスが必要です。Cisco UCS Manager で、このローカル ディスク ポリシーを含むサービス プロファイルをサーバに関 連付けると、選択された RAID オプションに適切なライセンスが備わっているかが Cisco UCS Managerによって確認されます。問題がある場合は、サービスプロファイルを関連付ける際に Cisco UCS Manager に設定エラーが表示されます。特定の Cisco UCS サーバの RAID ライセン ス情報については、そのサーバの『Hardware Installation Guide』を参照してください。 (注)

## 自動ディスク選択

ディスク グループ構成を指定して、そのディスク グループに含まれるローカル ディスクを指 定しないと、Cisco UCS Manager はディスク グループ構成ポリシーで指定された基準に従っ て、使用するディスクを決定します。この場合、Cisco UCS Manager は複数の方法でディスク を選択できます。

一連のディスクのすべての修飾子が一致すると、それらのディスクはスロット番号に従って順 番に選択されます。通常のディスクおよび専用ホットスペアは、スロット番号が小さい順に選 択されます。

ディスク選択プロセスは次のとおりです。

- **1.** 新しい仮想ドライブの作成が必要なすべてのローカル LUN について処理が繰り返されま す。繰り返し処理は、次の基準に、記載する順で従います。
	- **1.** ディスクの種類

- **2.** 降順の最小ディスク サイズ
- **3.** 降順のスペース要件
- **4.** アルファベット順のディスク グループ修飾子名
- **5.** アルファベット順のローカル LUN 名
- **2.** 最小ディスク数および最小ディスクサイズに応じて、通常のディスクを選択します。検索 基準を満たすディスクのうち、スロット番号が最も小さい順にディスクが選択されます。

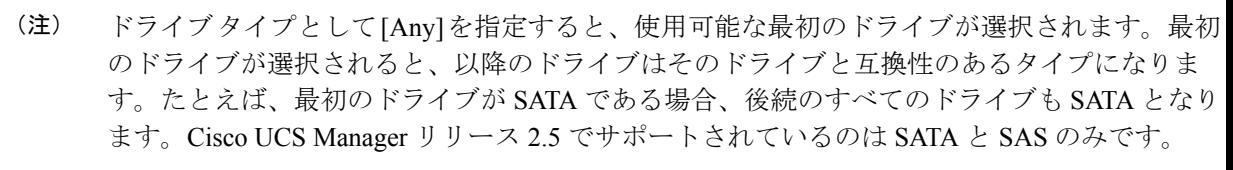

Cisco UCS Manager リリース 2.5 では RAID のマイグレーションをサポートしていません。

- **3.** 専用ホットスペアの選択方法も、通常のディスクを選択する場合と同じです。[Unconfigured Good] 状態のディスクのみが選択されます。
- **4.** プロビジョニング済み LUN に、展開済み仮想ドライブと同じディスク グループ ポリシー が設定されている場合は、同じディスクグループへの新しい仮想ドライブの展開を試みま す。そうでない場合は、展開する新しいディスクの検索を試みます。

## サポートされている **LUN** の変更

LUN が関連付けられたサーバにすでに展開されているとしても、LUN 設定に対する一部の変 更はサポートされます。

次のタイプの変更を行うことができます。

- 新しい仮想ドライブの作成。
- 孤立した状態にある既存の仮想ドライブの削除。
- 既存の仮想ドライブに対する、再構成を伴わない変更。次の変更は、データ損失やパフォー マンスの低下を伴わずに既存の仮想ドライブに対して行うことができます。
	- ポリシー変更。たとえば、キャッシュ書き込みポリシーを変更するなどです。
	- ブート パラメータの変更。

LUN を削除すると、警告が表示されます。データ損失を回避するための措置を取ってくださ い。

## サポートされていない **LUN** の変更

既存の LUN に対する変更の中には、元の仮想ドライブを破棄して新しい仮想ドライブ作成し なければ適用できない変更があります。その場合はすべてのデータが失われるため、そのよう な変更はサポートされていません。

再構成を伴う既存の仮想ドライブに対する変更はサポートされていません。サポートされてい ない、再構成を伴う変更は次のとおりです。

- 再構成を通して可能となる、サポートされている任意のRAIDレベルの変更。たとえば、 RAID0 から RAID1 への変更。
- 再構成を通した仮想ドライブのサイズ増加。
- 再構成を通したディスクの追加および削除。

破壊的変更もサポートされていません。サポートされていない破壊的変更は次のとおりです。

- 再構成をサポートしない RAID レベルの変更。たとえば、RAID5 から RAID1 への変更。
- 仮想ドライブのサイズ縮小。
- 同じドライブグループに他の仮想ドライブが存在する状況における、再構成をサポートす る RAID レベルの変更。
- ディスクグループに仮想ドライブを収容するだけのスペースが残っていない場合のディス クの削除。
- 仮想ドライブで使用しているディスク セットの明示的変更。

## ディスク挿入の処理

次の一連のイベントが発生する場合があります。

- **1.** LUN が、次のいずれかの方法で作成されます。
	- **1.** ユーザがローカル ディスク参照を使用して、明示的にスロットを指定します。
	- **2.** ユーザが指定した基準に従って、システムがスロットを選択します。
- **2.** LUNが正常に展開されます。つまり、そのスロットを使用する仮想ドライブが作成されま す。
- **3.** ディスクをスロットから取り外します(おそらくディスクで障害が発生したため)。
- **4.** 同じスロットに新しい有効なディスクを挿入します。

次のシナリオが可能です。

- 非冗長仮想ドライブ (9 ページ)
- ホット スペア ドライブが割り当てられていない冗長仮想ドライブ (10 ページ)
- ホット スペア ドライブが割り当てられた冗長仮想ドライブ (10 ページ)
- ホット スペア ドライブの交換 (10 ページ)
- 未使用スロットへの物理ドライブの挿入 (11 ページ)

### 非冗長仮想ドライブ

非冗長仮想ドライブ (RAID0)は、物理ドライブが除去されると[Inoperable]状態になります。 新しい有効なドライブが挿入されると、新しい物理ドライブは[Unconfigured Good]状態になり ます。

非冗長仮想ドライブの場合、仮想ドライブの回復手段はありません。仮想ドライブを削除して から再作成する必要があります。

### ホット スペア ドライブが割り当てられていない冗長仮想ドライブ

冗長仮想ドライブ(RAID 1、RAID 5、RAID 6、RAID 10、RAID 50、RAID 60)にホット スペ アドライブが割り当てられていないと、古い物理ドライブを取り除いたスロットに有効な物理 ドライブを挿入するまでは、仮想ドライブの不一致、仮想ドライブのメンバ欠如、ローカル ディスクの欠如といった障害状態になります。

物理ドライブのサイズが古いドライブのサイズ以上である場合、ストレージコントローラは自 動的にその新しいドライブを仮想ドライブ用に使用します。新しいドライブは [Rebuilding] 状 態になります。再ビルドが完了すると、仮想ドライブは [Online] 状態に戻ります。

### ホット スペア ドライブが割り当てられた冗長仮想ドライブ

冗長仮想ドライブ(RAID 1、RAID 5、RAID 6、RAID 10、RAID 50、RAID 60)にホット スペ アドライブが割り当てられている場合、ドライブで障害が発生したり、ドライブを取り除いた りすると、仮想ドライブが [Degraded] 状態になった時点で、専用ホット スペア ドライブ(使 用可能な場合)が[Rebuilding]状態になります。再ビルドが完了すると、そのドライブが[Online] 状態になります。

仮想ドライブが運用可能であっても、仮想ドライブは Cisco UCSM が期待する物理設定と一致 しないため、ディスク欠如および仮想ドライブ不一致の障害が発生します。

ディスクが欠如しているスロットに新しいディスクを挿入すると、前のホット スペア ディス クから、新しく挿入されたディスクへの自動コピー バックが開始されます。コピー バックの 後、ホット スペア ディスクが復元されます。復元された時点で、すべてのエラーがクリアさ れます。

自動コピー バックが開始されず、新しく挿入したディスクの状態が [Unconfigured Good]、 [JBOD] または [Foreign Configuration] のままになっている場合は、新しいディスクをスロット から取り除き、前のホット スペア ディスクをスロットに再挿入して、外部設定をインポート してください。これにより再ビルドプロセスが開始され、ドライブの状態が[Online]になりま す。その時点で、新しいディスクをホットスペアスロットに挿入し、ホットスペアとしてマー クして、Cisco UCSM で使用可能な情報と完全に一致させます。

### ホット スペア ドライブの交換

ホット スペア ドライブを交換すると、新しいホット スペア ドライブは [Unconfigured Good]、 [Unconfigured Bad]、[JBOD]、または [Foreign Configuration] 状態になります。

ホット スペア ドライブの状態が Cisco UCSM で設定されている状態と異なることから、仮想 ドライブの不一致または仮想ドライブ メンバの不一致による障害が発生します。

このエラーは、手動でクリアする必要があります。それには、次の操作を実行します。

- **1.** 新しく挿入されたドライブの状態を [Unconfigured Good] に戻します。
- **2.** 新しく挿入されたドライブを、Cisco UCSM が期待するホット スペア ドライブとなるよう に設定します。

### 未使用スロットへの物理ドライブの挿入

未使用のスロットに新しい物理ドライブを挿入した場合、そのドライブが[Unconfigured Good] 状態であっても、正常な物理ドライブが欠如している仮想ドライブがあると、ストレージコン トローラも Cisco UCSM もその新しいドライブを利用しません。

その場合、ドライブは[Unconfigured Good]状態になるだけです。新しいドライブを利用するに は、新しく挿入されたドライブを参照するように LUN を変更するか、そのドライブを参照す る LUN を作成する必要があります。

## 仮想ドライブの命名

UCSM を使用して仮想ドライブを作成すると、UCSM がその仮想ドライブに固有 ID を割り当 てます。以降の操作では、この ID を使用して確実に仮想ドライブを識別できます。UCSM で は、サービスプロファイルを関連付ける時点で仮想ドライブに柔軟に名前を付けられるように もなっています。サービスプロファイルまたはサーバによって参照されていない仮想ドライブ は、いずれも孤立した仮想ドライブとしてマークされます。

固有 ID に加え、名前がドライブに割り当てられます。名前は、次の 2 つの方法で割り当てら れます。

- 仮想ドライブを設定する際に、ストレージプロファイルで参照できる名前を、ユーザが明 示的に割り当てることができます。
- ユーザが仮想ドライブの名前をプロビジョニングしなかった場合、UCSMが仮想ドライブ の一意の名前を生成します。

サービスプロファイルまたはサーバーによって参照されていない、ブレードまたはラックサー バーの孤立した仮想ドライブの名前は、変更することができます。

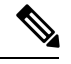

(注)

孤立した仮想ドライブの名前変更は、Cisco ブート最適化 M.2 Raid コントローラ (UCS-M2-HWRAID)ではサポートされていません。

## **LUN** の参照解除

LUNを使用するサービスプロファイルがなくなると、LUNの参照は解除されます。LUNの参 照解除は、次のシナリオの一環として行われる場合があります。

- LUN がストレージ プロファイルから参照されなくなった。
- ストレージ プロファイルがサービス プロファイルから参照されなくなった。
- サーバの関連付けがサービス プロファイルから解除された。
- サーバが稼働停止された。

LUN が参照されなくなっても、サーバがまだ関連付けられている場合は、再関連付けが行わ れます。

LUN が含まれていたサービス プロファイルの関連付けが解除されると、LUN の状態は [Not in use] に変更されます。

LUN が含まれていたサービス プロファイルが削除されると、LUN の状態は [Orphaned] に変更 されます。

## コントローラの制限と制約事項

• 次の表は、サーバーでサポートされる最大仮想ドライブ数を示しています。

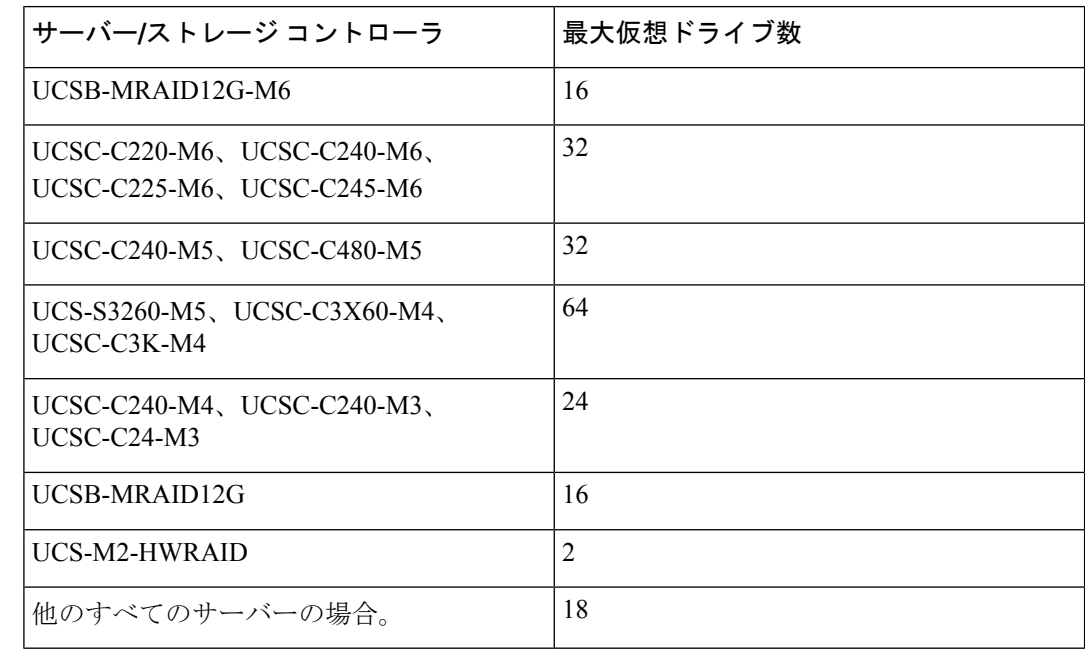

(注)

• ストレージ コントローラは、check max 機能をサポートしま す。

- サーバーに、同じストレージプロファイルによって管理され ている複数のストレージコントローラがある場合、最大仮想 ドライブはサーバーでサポートされる最大値に制限されま す。
- UCS-MSTOR-M2 および UCS-MSTOR-SD コントローラは、 M6 サーバーではサポートされていません。
- 次の表は、Cisco UCS C245 M6サーバ でサポートされるストレージ コントローラの最大数 を示しています。

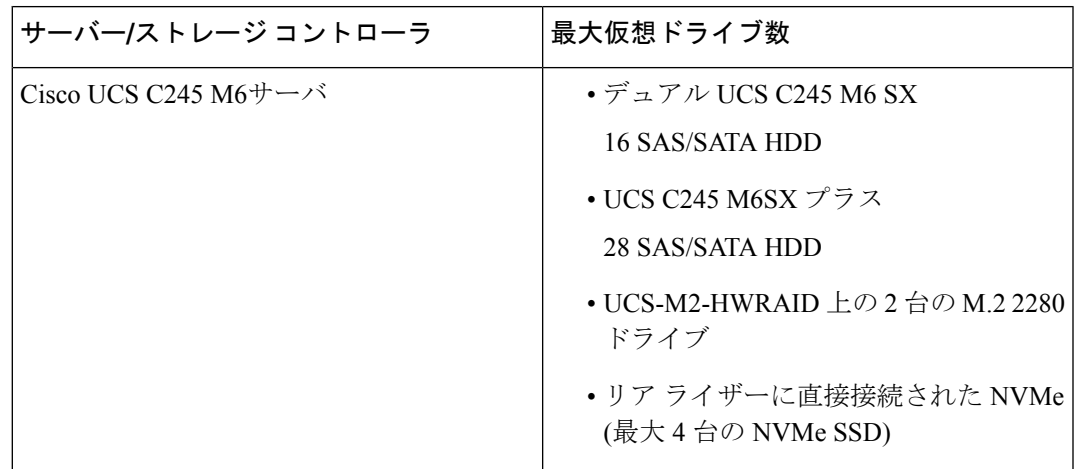

表 **<sup>1</sup> :** サポートされるストレージ コントローラの最大数:**Cisco UCS C245 M6**サーバ

• 次の表に、Cisco UCS C245 M6サーバ でサポートされる最大ストレージ ドライブを示しま す。

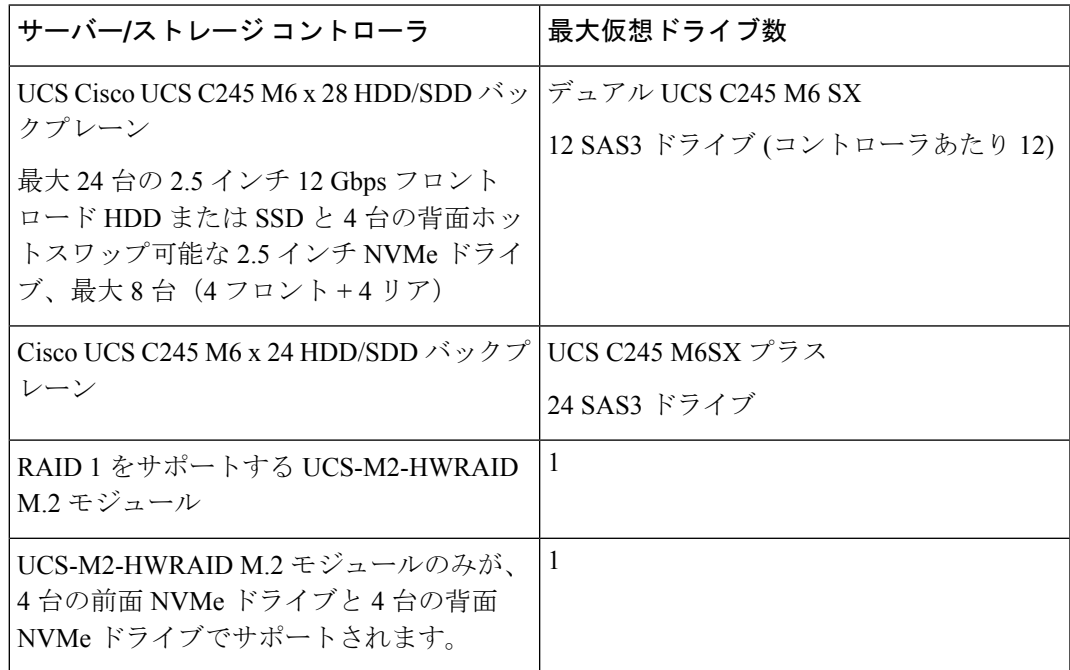

- Cisco UCS Managerリリース2.2(4)では、ブロックサイズが4Kのドライブはブレードサー バではサポートされませんが、ラックマウント サーバではサポートされます。ブロック サイズが4Kのドライブをブレードサーバに挿入した場合、検出に失敗し、「Unable to get Scsi Device Information from the system」というエラー メッセージが表 示されます。
- Cisco UCS Manager リリース 3.1(2) 以降のリリースでは、C240 M4、M5、および M6 サー バーでアウト オブ バンド インベントリ(OOB)をサポートしていない RAID コントロー ラの場合、動作状態として NA 、ドライブ状態として Unknown が表示されます。

## ストレージ プロファイルの設定

## ディスク グループ ポリシーの設定

ディスク グループ ポリシーの設定は、自動または手動でディスクを選択することにより行い ます。ディスク グループの設定には、次の操作が必要です。

- **1.** RAID レベルの設定 (14 ページ)
- **2.** ディスク グループ内のディスクの自動設定 (15 ページ) または ディスク グループ内の ディスクの手動設定 (18 ページ)

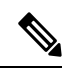

- Cisco ブート最適化 M. 2 Raid コントローラ (HWRAID) をセットアップしている場合は、 ディ スクのみを手動で構成することができます。 (注)
- **3.** 仮想ドライブ プロパティの設定 (20 ページ)

### **RAID** レベルの設定

コマンドまたはアクション 目的 指定した組織の組織モードを開始しま す。ルート組織モードを開始するには、 *org-name* として **/** を入力します。 ステップ **1** UCS-A# **scope org** *org-name* 指定された名前でディスク グループ設 定ポリシーを作成して、ディスクグルー プ設定ポリシー モードを開始します。 UCS A/org# **create** ステップ **2 disk-group-config-policy**ディスクグルー プ名 ディスクグループ設定ポリシーのRAID レベルを指定します。指定可能なRAID レベルを以下に示します。 UCS-A /org/disk-group-config-policy\* # **set** ステップ **3 raid-level** *raid-level* • raid-0-striped • raid-1-mirrored • raid-10-mirrored-and-striped • raid-5-striped-parity • raid-6-striped-dual-parity • raid-50-striped-parity-and-striped

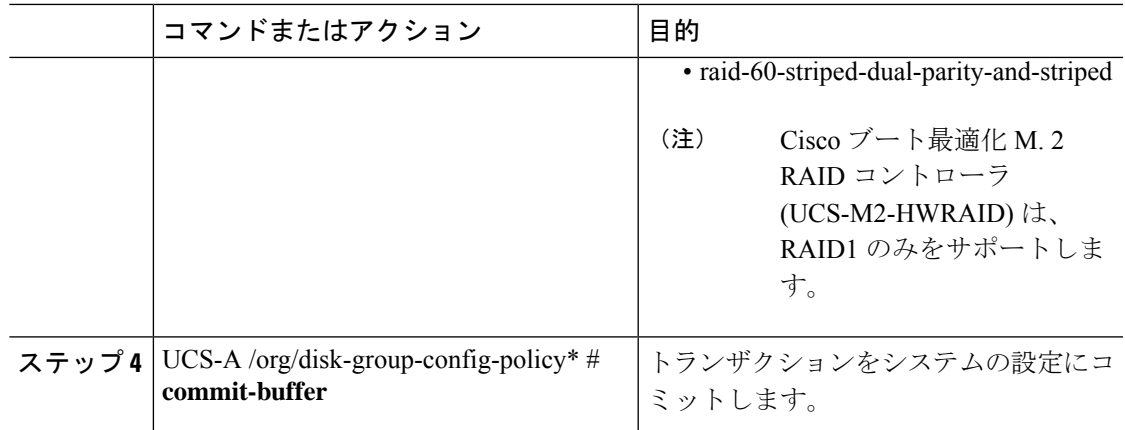

次に、ディスク グループ設定ポリシーの RAID レベルを設定する例を示します。

```
UCS-A# scope org
UCS-A /org # create disk-group-config-policy raid5policy
UCS-A /org/disk-group-config-policy* # set raid-level raid-5-striped-parity
UCS-A /org/disk-group-config-policy* # commit-buffer
```
### 次のタスク

ディスク グループ設定ポリシーの一部としてディスクを自動または手動で設定します。

### ディスク グループ内のディスクの自動設定

UCSMにより、ディスクグループ内のディスクを自動的に選択し、設定することができます。

RAID 1 ポリシーを使用するディスク グループを作成して、そのグループに 4 つのディスクを 設定すると、ストレージ コントローラによって RAID1E 構成が内部的に作成されます。

Cisco ブート最適化 M. 2 Raid コントローラ(HWRAID)をセットアップした場合は、ディスク グループ内のディスクの手動設定 (18 ページ) に進みます。

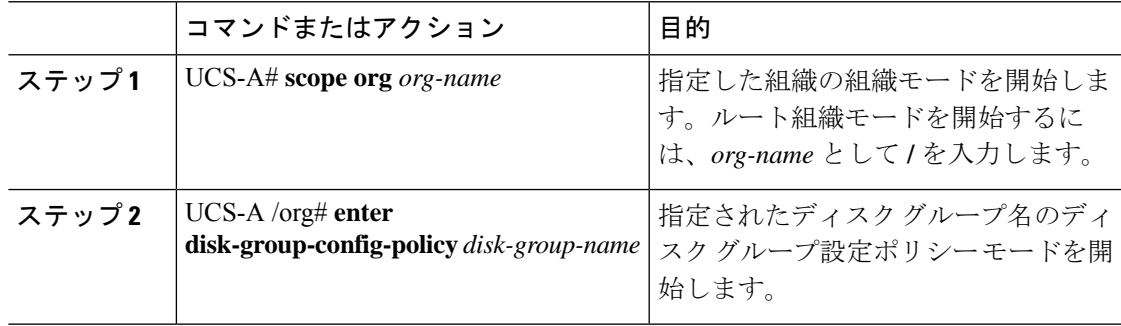

 $\overline{\phantom{a}}$ 

I

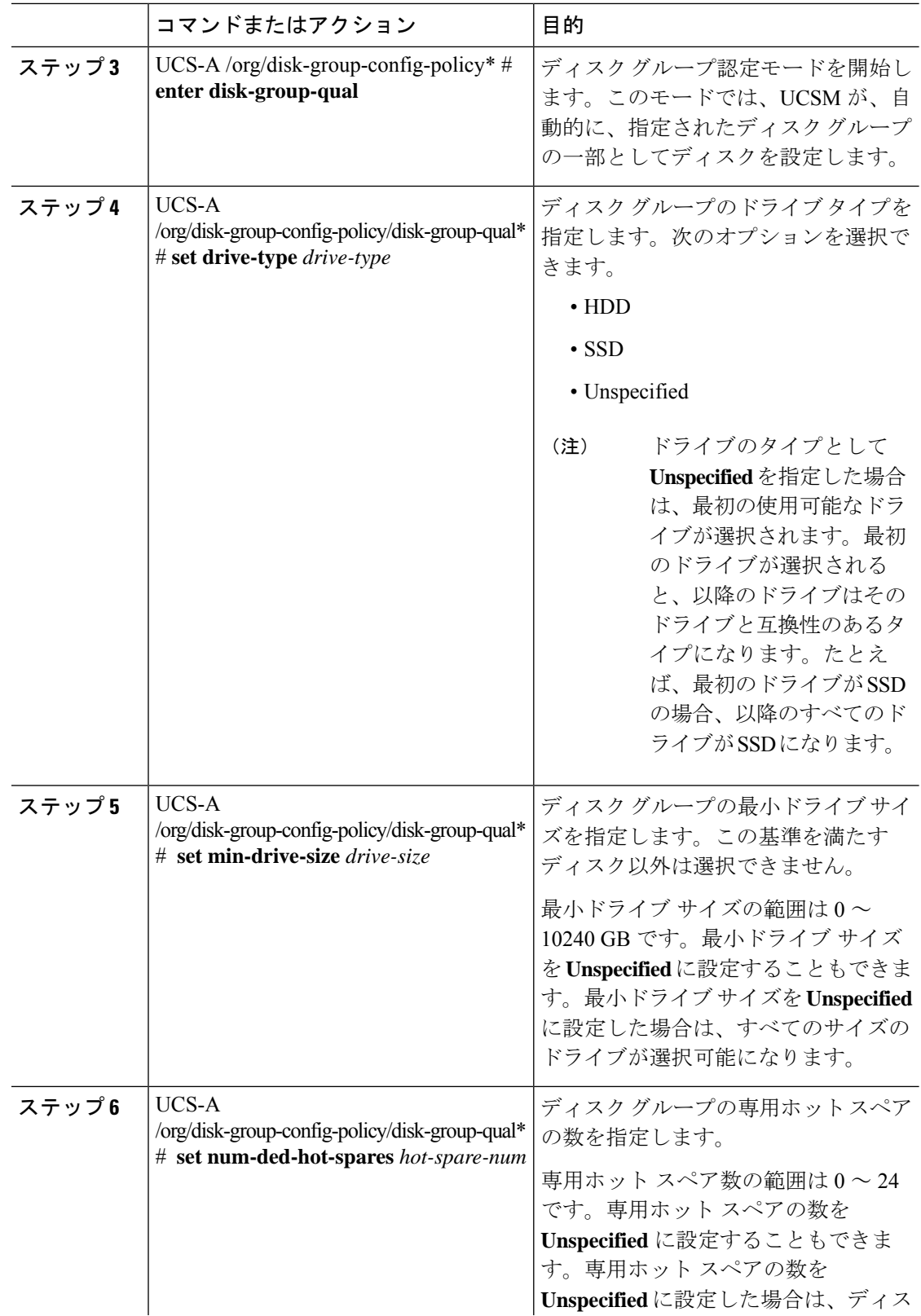

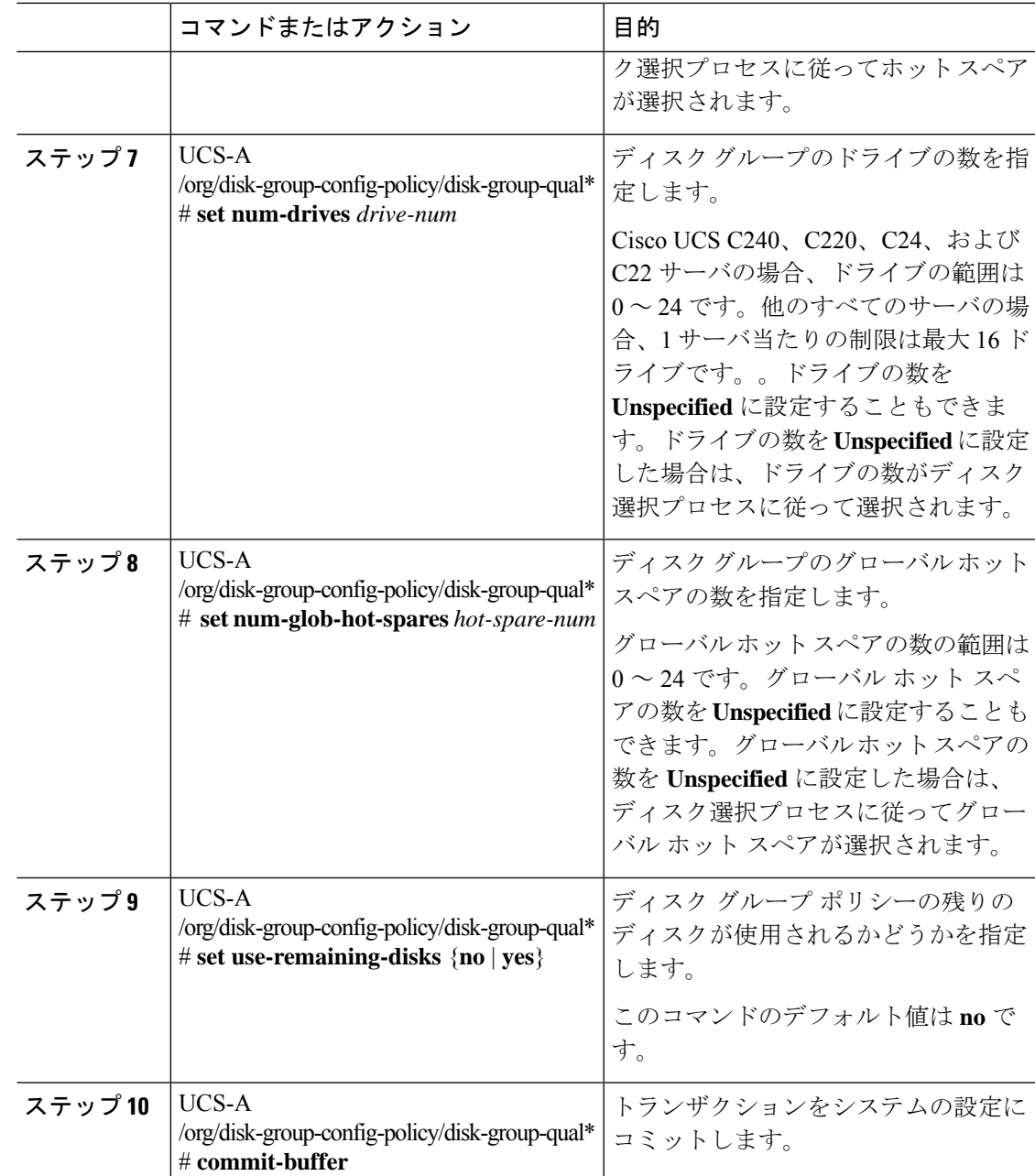

次に、ディスクグループ設定ポリシーに対してディスクを自動的に設定する例を示し ます。

```
UCS-A# scope org
UCS-A /org # enter disk-group-config-policy raid5policy
UCS-A /org/disk-group-config-policy* # enter disk-group-qual
UCS-A /org/disk-group-config-policy/disk-group-qual* # set drive-type hdd
UCS-A /org/disk-group-config-policy/disk-group-qual* # set min-drive-size 1000
```

```
UCS-A /org/disk-group-config-policy/disk-group-qual* # set num-ded-hot-spares 2
UCS-A /org/disk-group-config-policy/disk-group-qual* # set num-drives 7
UCS-A /org/disk-group-config-policy/disk-group-qual* # set num-glob-hot-spares 2
UCS-A /org/disk-group-config-policy/disk-group-qual* # set use-remaining-disks no
UCS-A /org/disk-group-config-policy/disk-group-qual* # commit-buffer
UCS-A# scope org
UCS-A /org # enter disk-group-config-policy raid5policy
UCS-A /org/disk-group-config-policy* # enter disk-group-qual
UCS-A /org/disk-group-config-policy/disk-group-qual* # set drive-type ssd
UCS-A /org/disk-group-config-policy/disk-group-qual* # set min-drive-size 1000
UCS-A /org/disk-group-config-policy/disk-group-qual* # set num-ded-hot-spares 2
UCS-A /org/disk-group-config-policy/disk-group-qual* # set num-drives 7
UCS-A /org/disk-group-config-policy/disk-group-qual* # commit-buffer
```
### 次のタスク

仮想ドライブを設定します。

### ディスク グループ内のディスクの手動設定

ディスク グループのディスクを手動で設定することができます。

RAID 1 ポリシーを使用してディスク グループを作成し、そのグループに 4 つのディスクを設 定すると、ストレージ コントローラによって RAID 1E 構成が内部的に作成されます。

Cisco ブート最適化 M.2 RAID コントローラ (UCS-M2-HWRAID) は、RAID1 のみをサポート します。

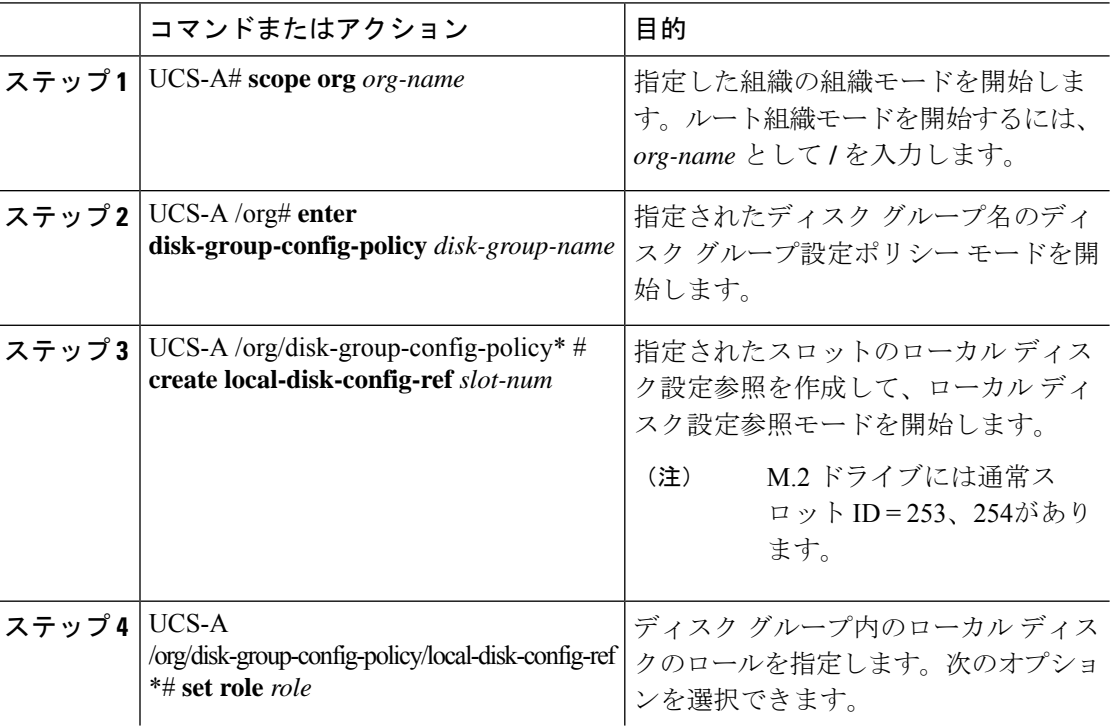

ш

Ι

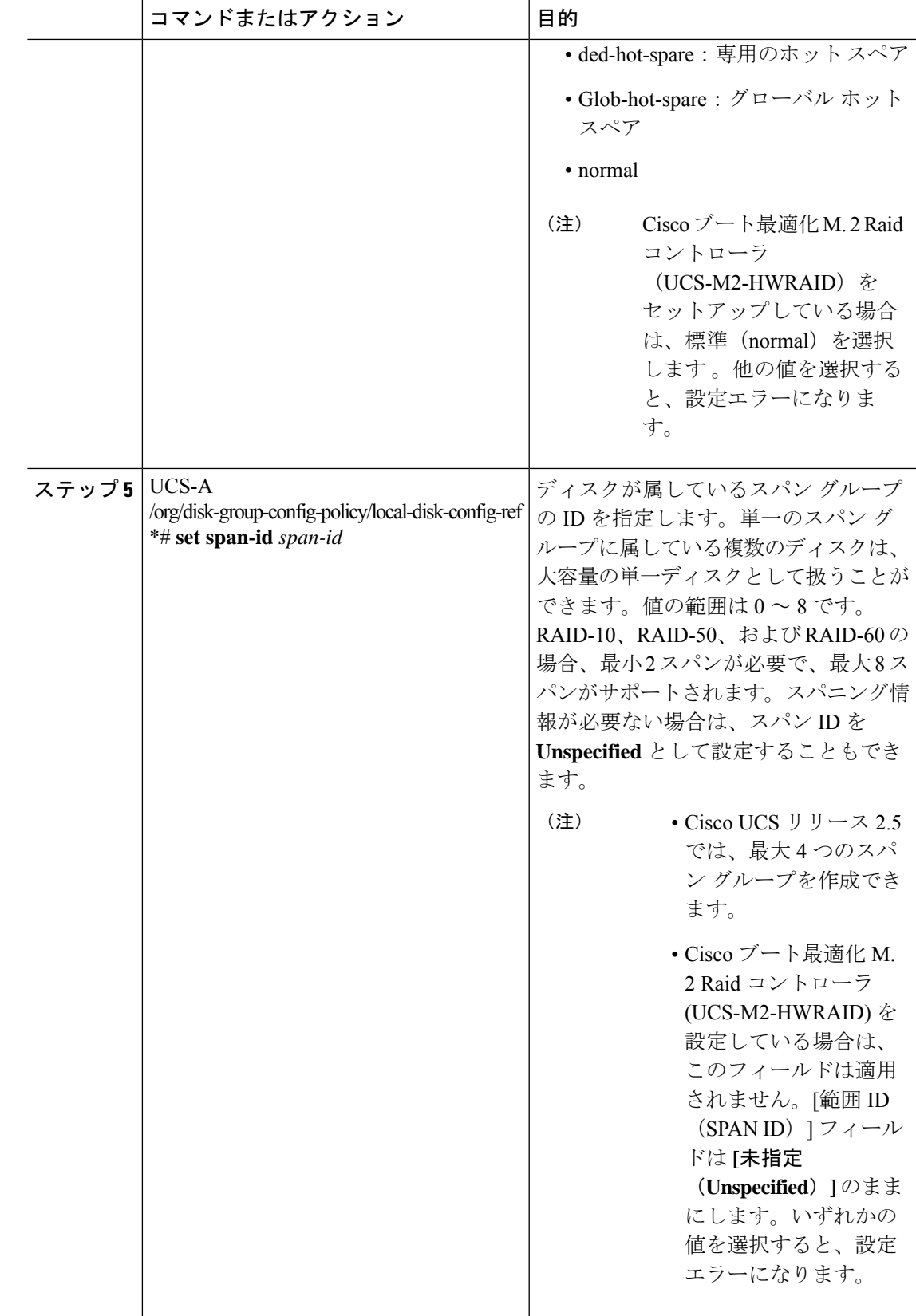

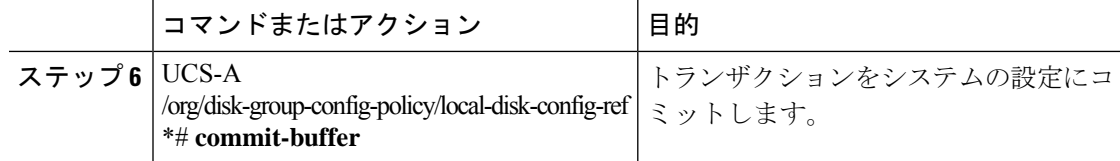

次に、ディスクグループ設定ポリシーに対してディスクを手動で設定する例を示しま す。

```
UCS-A# scope org
```

```
UCS-A /org # enter disk-group-config-policy raid5policy
UCS-A /org/disk-group-config-policy* # create local-disk-config-ref 1
UCS-A /org/disk-group-config-policy/local-disk-config-ref *# set role ded-hot-spare
UCS-A /org/disk-group-config-policy/local-disk-config-ref* # set span-id 1
UCS-A /org/disk-group-config-policy/local-disk-config-ref *# commit-buffer
```
### 次のタスク

仮想ドライブ プロパティを設定します。

### 仮想ドライブ プロパティの設定

1 つのディスク グループ内のすべての仮想ドライブを単一のディスク グループ ポリシーを使 用して管理する必要があります。

これらのプロパティをサポートしないサーバに関連付けようとすると、設定エラーが生成され ます。

次のストレージ コントローラだけがこれらのプロパティをサポートします。

- LSI 6G MegaRAID SAS 9266-8i
- LSI 6G MegaRAID SAS 9271-8i
- LSI 6G MegaRAID 9265-8i
- LSI MegaRAID SAS 2208 ROMB
- LSI MegaRAID SAS 9361-8i

LSIMegaRAID SAS2208ROMBコントローラの場合、これらのプロパティは、B420-M3ブレー ドサーバだけでサポートされます。他のコントローラでは、これらのプロパティは複数のラッ ク サーバでサポートされます。

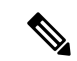

- Cisco ブート最適化 M. 2 Raid コントローラ (HWRAID) を設定している場合は、 次のようにな ります。 (注)
	- 作成できる仮想ドライブは 1 つのみです。
	- ストリップ サイズ には、**64 KB** または **32KB** を選択します。他の値を選択すると、設定 エラーになります。
	- **access-policy**、**read-policy**、**write-cache-policy**、**io-policy**、および **drive-cache** には、 **platform-default** を選択します。他の値を選択すると、設定エラーになります。

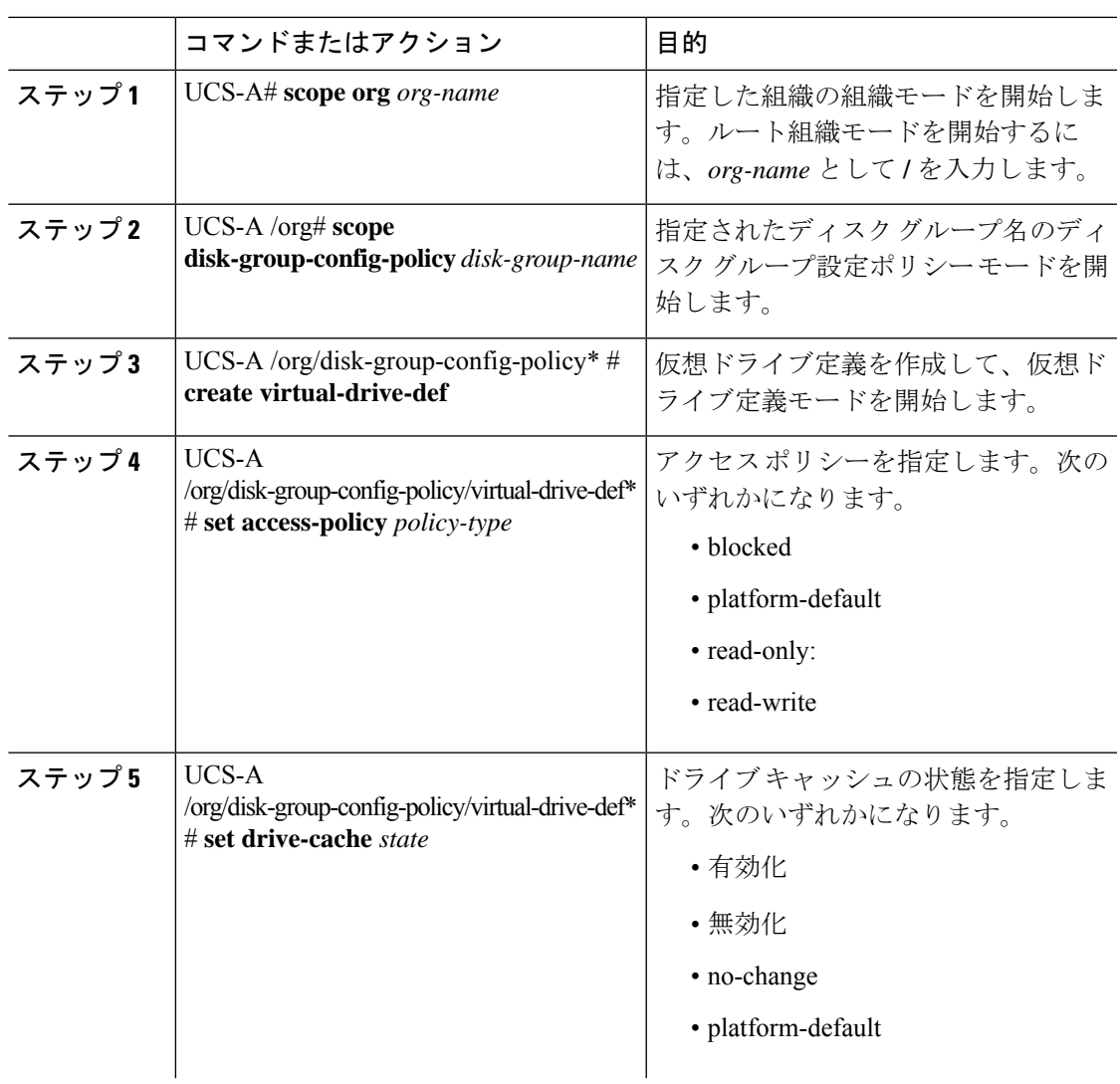

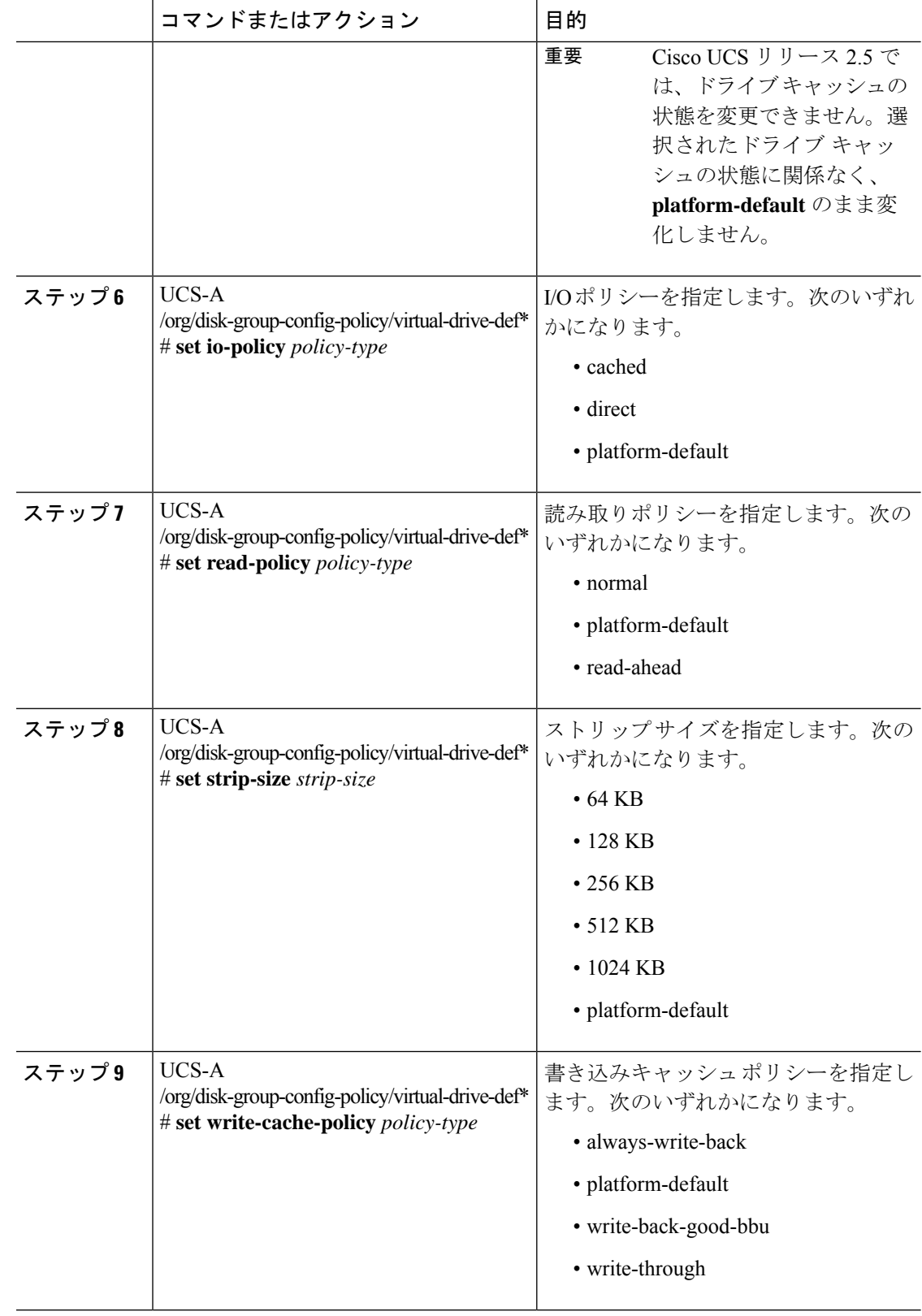

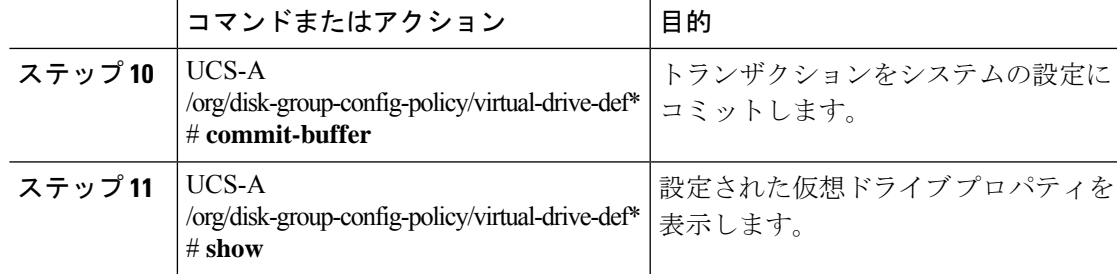

次に、仮想ディスク プロパティを設定する例を示します。

```
UCS-A# scope org
```

```
UCS-A /org # scope disk-group-config-policy raid0policy
UCS-A /org/disk-group-config-policy # create virtual-drive-def
UCS-A /org/disk-group-config-policy/virtual-drive-def* # set access-policy read-write
UCS-A /org/disk-group-config-policy/virtual-drive-def* # set drive-cache enable
UCS-A /org/disk-group-config-policy/virtual-drive-def* # set io-policy cached
UCS-A /org/disk-group-config-policy/virtual-drive-def* # set read-policy normal
UCS-A /org/disk-group-config-policy/virtual-drive-def* # set strip-size 1024
UCS-A /org/disk-group-config-policy/virtual-drive-def* # set write-cache-policy
write-through
UCS-A /org/disk-group-config-policy/virtual-drive-def* # commit-buffer
UCS-A /org/disk-group-config-policy/virtual-drive-def # show
Virtual Drive Def:
   Strip Size (KB): 1024KB
```

```
Access Policy: Read Write
    Read Policy: Normal
   Configured Write Cache Policy: Write Through
    IO Policy: Cached
    Drive Cache: Enable
UCS-A /org/disk-group-config-policy/virtual-drive-def #
```
### 次のタスク

ストレージ プロファイルの作成

## ストレージ プロファイルの作成

ストレージ プロファイルは、組織レベルとサービス プロファイル レベルで作成できます。

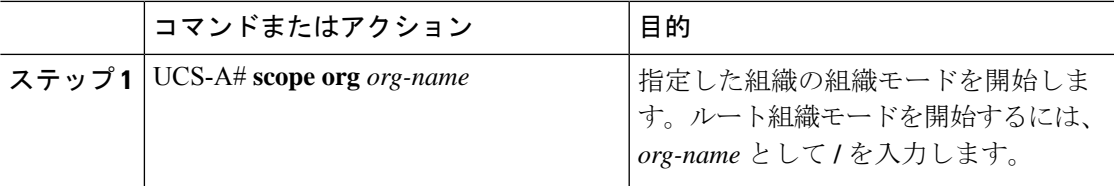

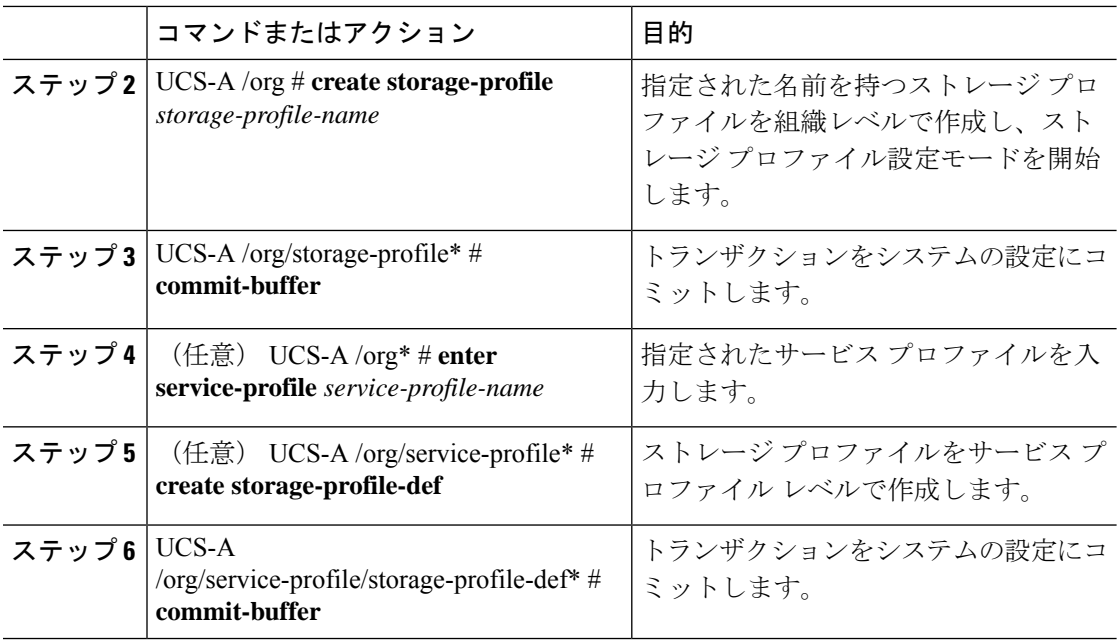

次に、ストレージ プロファイルを組織レベルで作成する例を示します。

```
UCS-A# scope org
UCS-A /org # create storage-profile stp2
UCS-A /org/storage-profile* # commit-buffer
```
次に、ストレージ プロファイルをサービス プロファイル レベルで作成する例を示し ます。

```
UCS-A# scope org
UCS-A /org* # enter service-profile sp1
UCS-A /org/service-profile* # create storage-profile-def
UCS-A /org/service-profile/storage-profile-def* # commit-buffer
```
### 次のタスク

ローカル LUN の作成

## ストレージ プロファイルの削除

組織レベルまたはサービス プロファイル レベルで作成されたストレージ プロファイルを削除 できます。

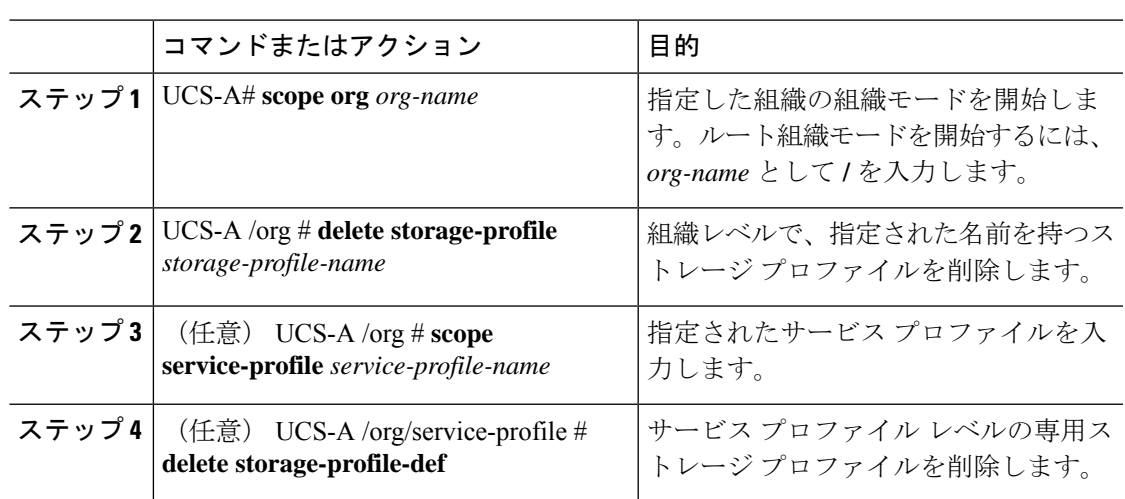

手順

### 例

次に、組織レベルのストレージ プロファイルを削除する例を示します。

```
UCS-A # scope org
UCS-A /org # delete storage-profile stor1
```
次に、サービス プロファイル レベルのストレージ プロファイルを削除する例を示し ます。 UCS-A # **scope org** UCS-A /org # **scope service-profile sp1** UCS-A /org/service-profile # **delete storage-profile-def**

### ローカル **LUN**

### ローカル **LUN** の作成

ローカル LUN は、組織レベルのストレージ プロファイル内に作成することも、サービス プロ ファイル レベルの専用ストレージ プロファイル内に作成することもできます。

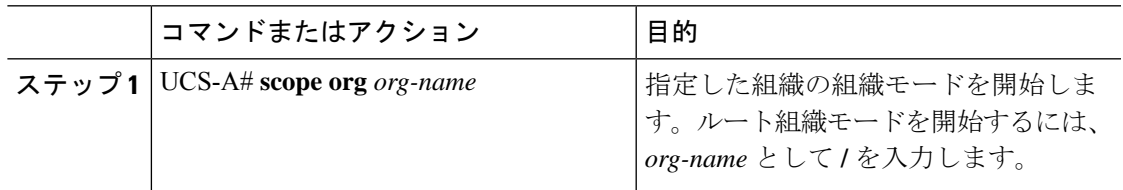

 $\mathbf I$ 

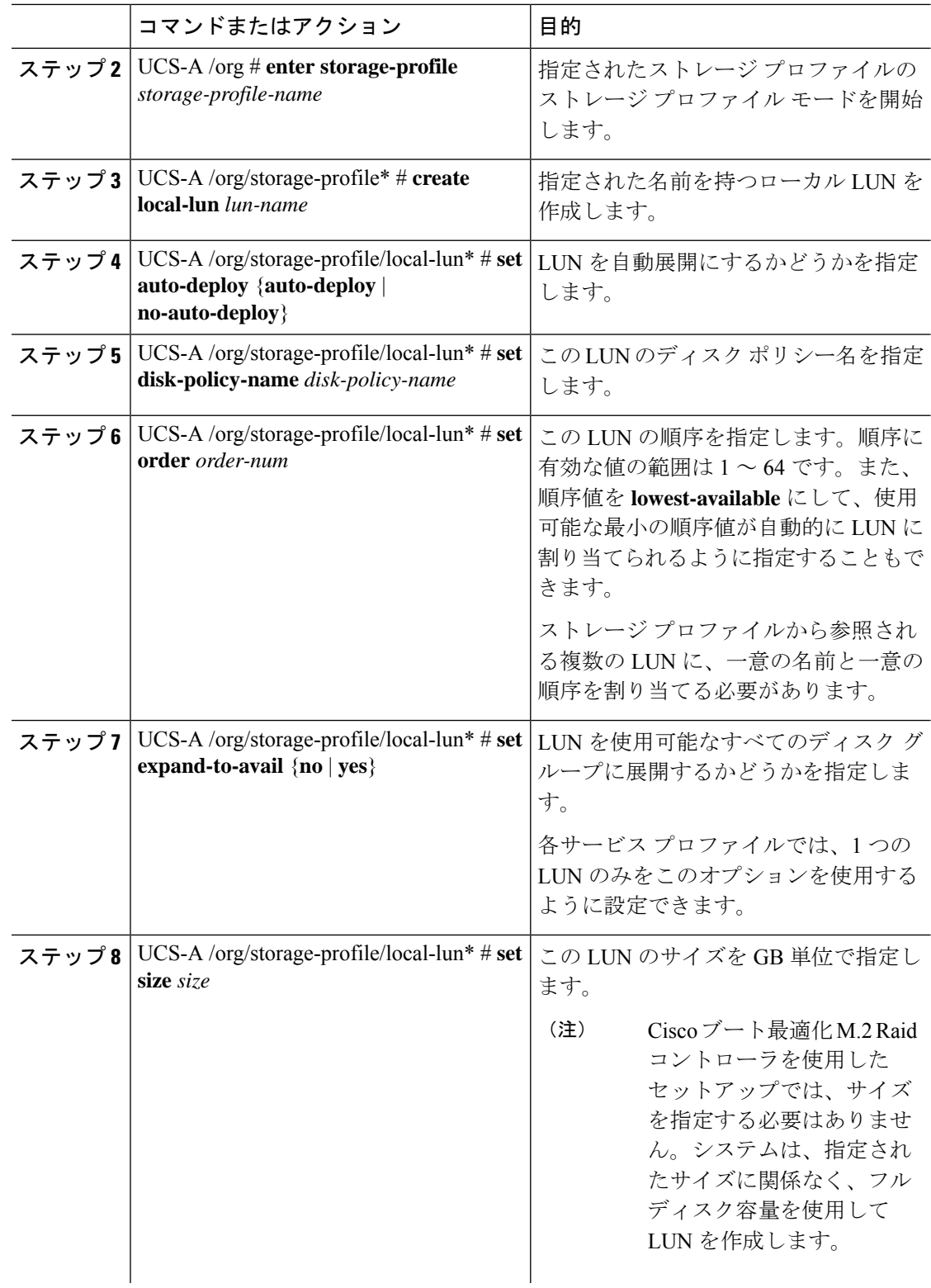

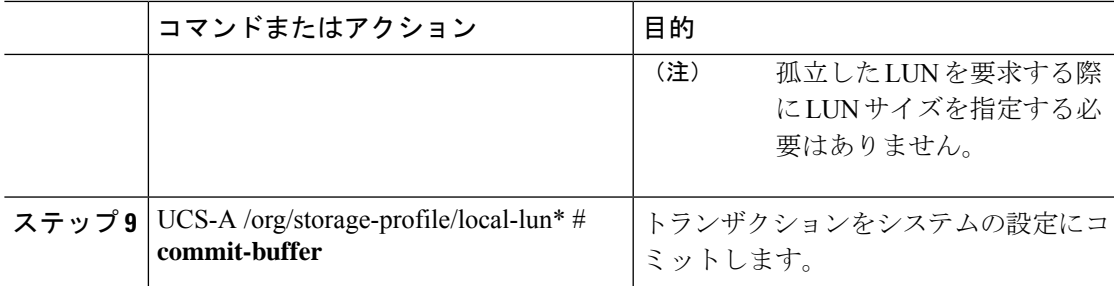

次に、組織レベルのストレージ プロファイル内にローカル LUN を設定する例を示し ます。

```
UCS-A# scope org
UCS-A /org # enter storage-profile stp2
UCS-A /org/storage-profile* # create local-lun lun2
UCS-A /org/storage-profile/local-lun* # set disk-policy-name dpn2
UCS-A /org/storage-profile/local-lun* # set order 2
UCS-A /org/storage-profile/local-lun* # set size 1000
UCS-A /org/storage-profile/local-lun* # commit-buffer
```

```
UCS-A# scope org
UCS-A /org # enter storage-profile stp2
UCS-A /org/storage-profile* # create local-lun lun2
UCS-A /org/storage-profile/local-lun* # set auto-deploy no-auto-deploy
UCS-A /org/storage-profile/local-lun* # set disk-policy-name dpn2
UCS-A /org/storage-profile/local-lun* # set expand-to-avail yes
UCS-A /org/storage-profile/local-lun* # set size 1000
UCS-A /org/storage-profile/local-lun* # commit-buffer
```
次に、サービスプロファイルレベルの専用ストレージプロファイル内にローカルLUN を設定する例を示します。

```
UCS-A# scope org
UCS-A /org* # enter service-profile stp1
UCS-A /org/service-profile* # enter storage-profile-def
UCS-A /org/service-profile/storage-profile-def # create local-lun lun1
UCS-A /org/service-profile/storage-profile-def/local-lun* # set disk-policy-name dpn1
UCS-A /org/service-profile/storage-profile-def/local-lun* # set order 1
UCS-A /org/service-profile/storage-profile-def/local-lun* # set size 1000
UCS-A /org/service-profile/storage-profile-def/local-lun* # commit-buffer
UCS-A# scope org
UCS-A /org # enter service-profile sp1
UCS-A /org/service-profile* # enter storage-profile-def
UCS-A /org/service-profile/storage-profile-def # create local-lun lun1
UCS-A /org/service-profile/storage-profile-def/local-lun* # set auto-deploy no-auto-deploy
UCS-A /org/service-profile/storage-profile-def/local-lun* # set disk-policy-name dpn1
UCS-A /org/service-profile/storage-profile-def/local-lun* # set expand-to-avail yes
UCS-A /org/service-profile/storage-profile-def/local-lun* # set size 1000
UCS-A /org/service-profile/storage-profile-def/local-lun* # commit-buffer
```
### 次のタスク

サービス プロファイルとストレージ プロファイルの関連付け

### ストレージ プロファイル内のローカル **LUN** の順序変更

**set order** コマンドを使用して、サーバに対するローカル LUN の表示順序を変更することがで きます。この操作によって、サーバがリブートされます。

### 手順

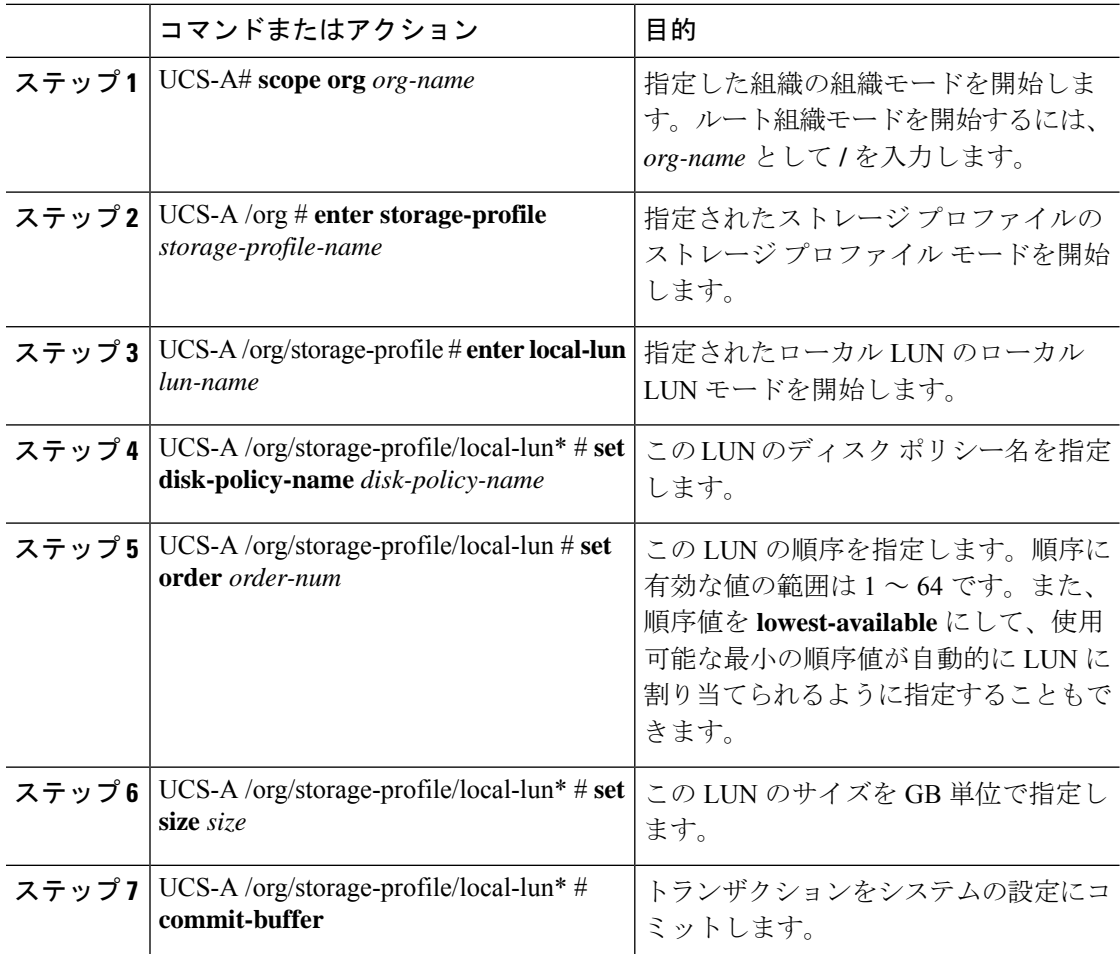

#### 例

次に、組織レベルのストレージ プロファイル内のローカル LUN の順序を変更する例 を示します。

```
UCS-A# scope org
UCS-A /org # enter storage-profile stp1
UCS-A /org/storage-profile* # enter local-lun lun1
UCS-A /org/storage-profile/local-lun* # set disk-policy-name dpn1
UCS-A /org/storage-profile/local-lun* # set order 1
```

```
UCS-A /org/storage-profile/local-lun* # set size 10
UCS-A /org/storage-profile/local-lun* # exit
UCS-A /org/storage-profile* # enter local-lun lun2
UCS-A /org/storage-profile/local-lun* # set disk-policy-name dpn2
UCS-A /org/storage-profile/local-lun* # set order 2
UCS-A /org/storage-profile/local-lun* # set size 10
UCS-A /org/storage-profile/local-lun* # exit
UCS-A /org/storage-profile* # commit-buffer
UCS-A /org/storage-profile # show configuration
enter storage-profile stp1
     enter local-lun lun1
         set auto-deploy auto-deploy
         set disk-policy-name dpn1
         set order 1
         set size 10
     exit
     enter local-lun lun2
         set auto-deploy auto-deploy
         set disk-policy-name dpn2
         set order 2
         set size 10
     exit
     set descr ""
 exit
UCS-A /org/storage-profile # enter local-lun lun1
UCS-A /org/storage-profile/local-lun # set order 2
UCS-A /org/storage-profile/local-lun* # exit
UCS-A /org/storage-profile* # enter local-lun lun2
UCS-A /org/storage-profile/local-lun* # set order 1
UCS-A /org/storage-profile/local-lun* # exit
UCS-A /org/storage-profile* # commit-buffer
UCS-A /org/storage-profile # show configuration
 enter storage-profile stp1
     enter local-lun lun1
         set auto-deploy auto-deploy
         set disk-policy-name dpn1
         set order 2
         set size 10
     exit
     enter local-lun lun2
         set auto-deploy auto-deploy
         set disk-policy-name dpn2
         set order 1
         set size 10
     exit
     set descr ""
 exit
```
### ストレージ プロファイル内のローカル **LUN** の削除

LUN を削除すると、サーバから仮想ドライブ参照が削除された後、対応する仮想ドライブが 孤立としてマークされます。

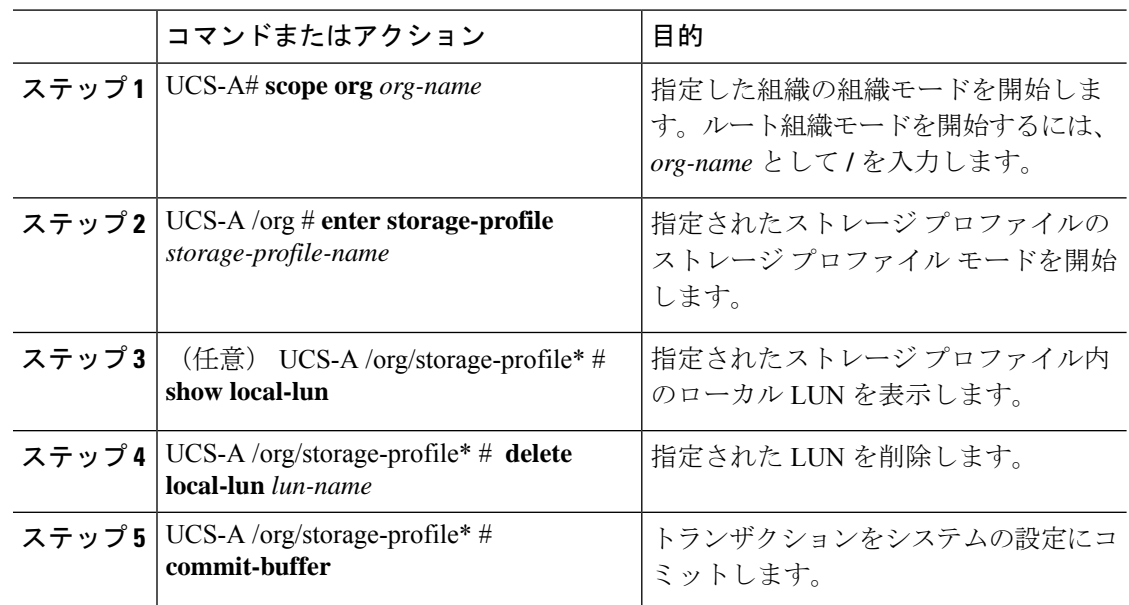

#### 手順

### 例

次に、ストレージ プロファイル内の LUN を削除する例を示します。

```
UCS-A # scope org
UCS-A /org # enter storage-profile stp2
UCS-A /org/storage-profile # show local-lun
```

```
Local SCSI LUN:
```
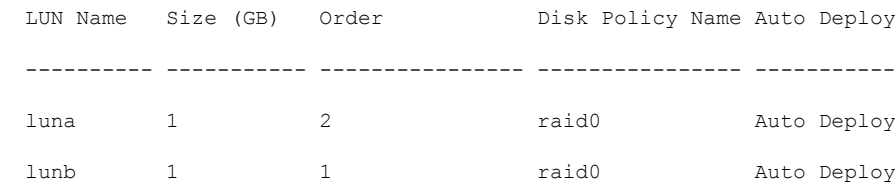

UCS-A /org/storage-profile # **delete local-lun luna** UCS-A /org/storage-profile\* # **commit-buffer** UCS-A /org/storage-profile\* # **show local-lun**

Local SCSI LUN:

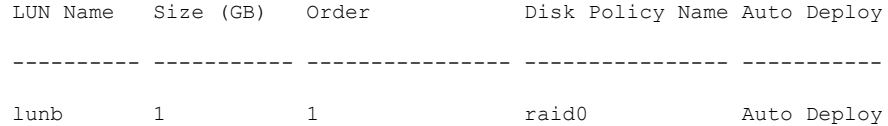

## **LUN** の設定

### **LUN** 設定

リリースで始まる4.0(2a)、 Cisco UCS Manager LUN の設定オプションを使用した個々 の raid 0 Lun にディスク スロットの範囲を設定する機能を提供します。

LUN 設定の作成中には次のガイドラインを考慮する必要があります。

- ディスクの唯一の SSD および HDD タイプを使用できます。
- 最大 60 ディスクを 1 つの範囲内で使用できます。
- 2 つの異なる LUN の設定の構成での範囲内でのディスクの同じセットを追加することは できません。
- ディスク スロットの範囲の LUN 設定のディスクが設定されているかどうかは、同じスト レージ ポリシーでローカル LUN 設定で設定された同じディスクを設定することはできま せん。同様に、ローカル LUN 設定では、ディスクが設定されている場合は、同じディス クで、ディスク スロットの範囲の LUN セットを使用できません。
- LUN の設定が設定されている、サーバは、OOB ストレージの操作をサポートする必要が あります。
- 同じサービス プロファイルのストレージ ポリシーとローカル ディスク ポリシーを設定す ることはできません。
- ローカル LUN および LUN の設定に同じ名前を持つことはできません。
- S シリーズ サーバ PCH コントローラでスロット 201 および 202 はサポートされません LUN の設定。

### **LUN** セットの制限事項

Cisco UCS ManagerLUN の設定を次の制限があります。

- LUN の設定に孤立状態のローカル Lun を要求することはできません。
- 作成されると、LUN の設定を変更することはできません。削除し、必要なパラメータを 新しい LUN 設定を作成する必要があります。
- LUN の設定からは、OS ブートはサポートされていません。

### **LUN** 設定の作成

LUN 設定は、組織レベルのストレージ プロファイル内に作成することも、サービス プロファ イル レベルの専用ストレージ プロファイル内に作成することもできます。

 $\mathbf{l}$ 

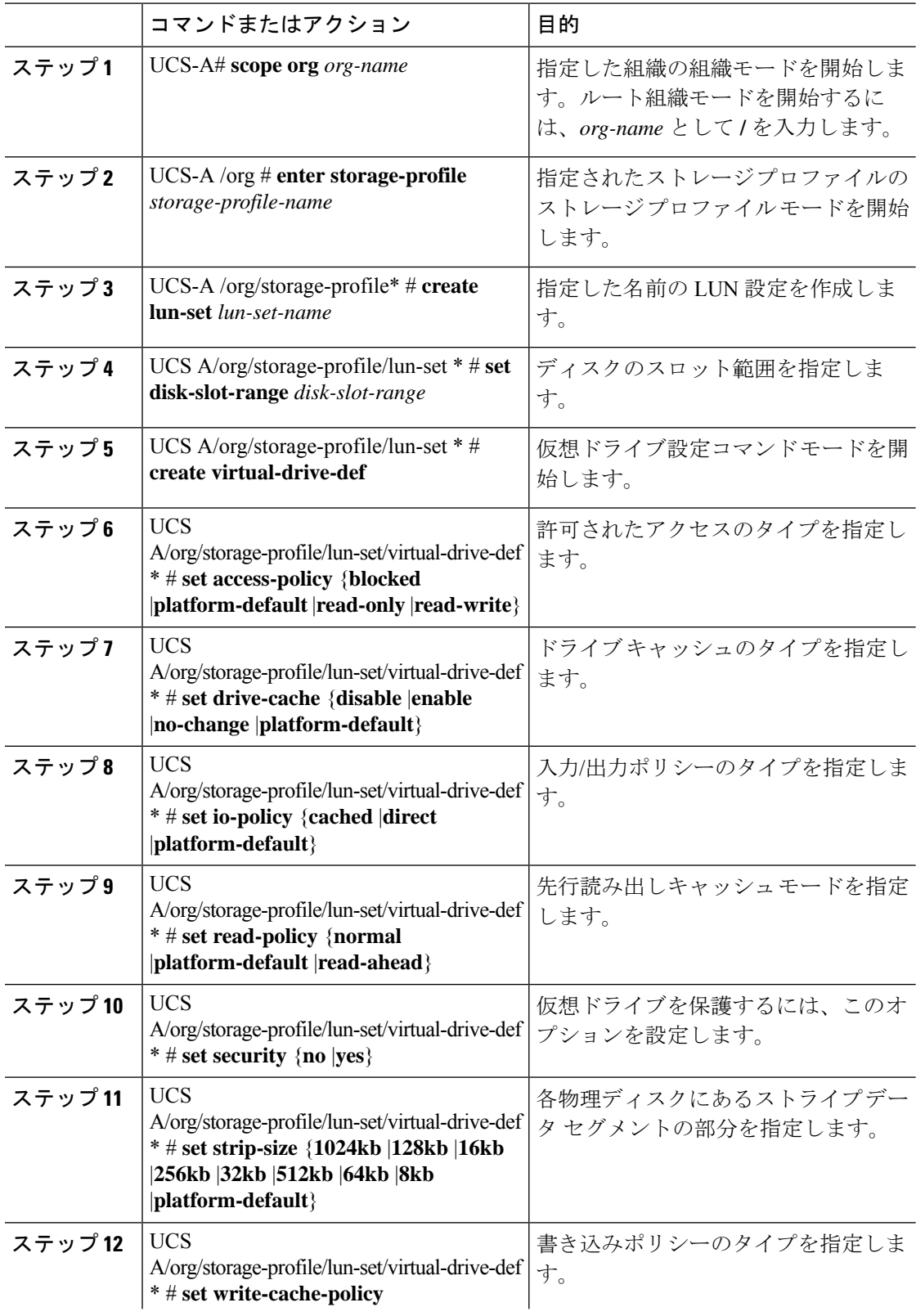

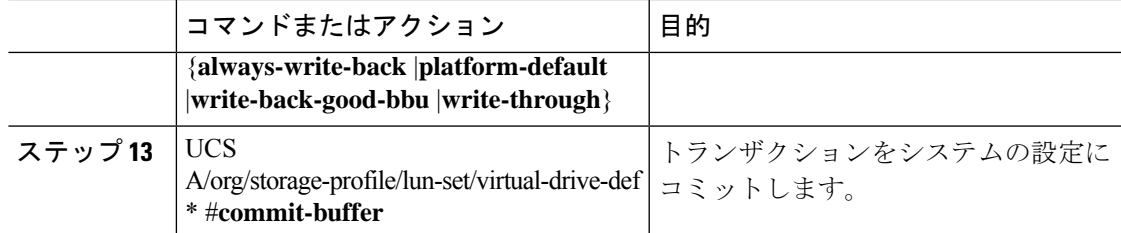

次の例では、LUN 設定を作成し、仮想ドライブを設定します。

```
UCS-A# scope org
UCS-A/org # enter storage-profile stroageprofile1
UCS-A/org/storage-profile # create lun-set lunset1
UCS-A/org/storage-profile/lun-set* # set disk-slot-range 2
UCS-A/org/storage-profile/lun-set* # create virtual-drive-def
UCS-A/org/storage-profile/lun-set/virtual-drive-def* # set access-policy read-write
UCS-A/org/storage-profile/lun-set/virtual-drive-def* # set drive-cache enable
UCS-A/org/storage-profile/lun-set/virtual-drive-def* # set io-policy direct
UCS-A/org/storage-profile/lun-set/virtual-drive-def* # set read-policy read-ahead
UCS-A/org/storage-profile/lun-set/virtual-drive-def* # set security yes
UCS-A/org/storage-profile/lun-set/virtual-drive-def* # set strip-size 512kb
UCS-A/org/storage-profile/lun-set/virtual-drive-def* # set write-cache-policy
platform-default
UCS-A/org/storage-profile/lun-set/virtual-drive-def* # commit-buffer
```
### 次のタスク

サービス プロファイルとストレージ プロファイルを関連付けます

### **LUN** セットの削除

LUN 設定は、組織レベルのストレージ プロファイル内に作成することも、サービス プロファ イル レベルの専用ストレージ プロファイル内に削除することもできます。

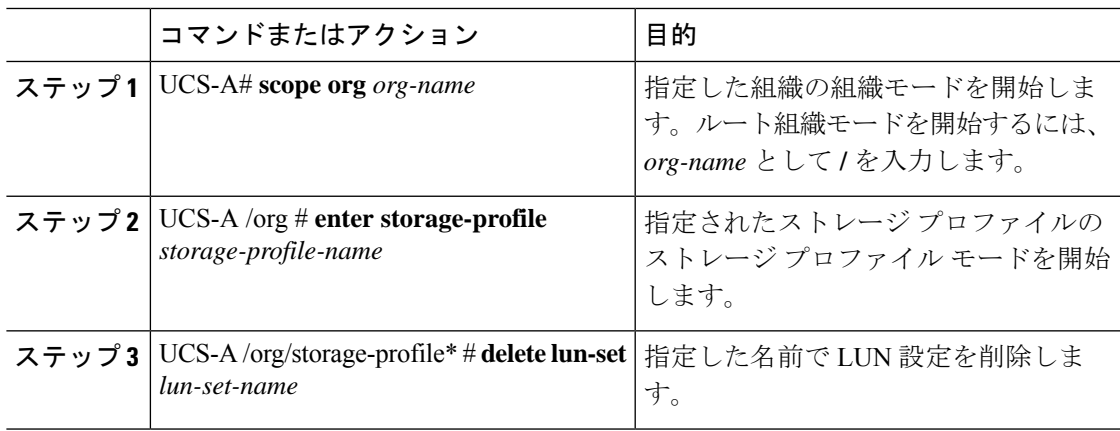

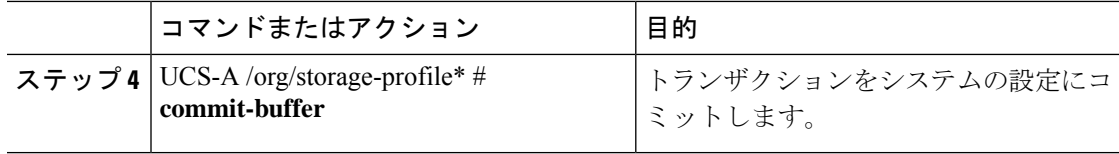

次の例では、LUN 設定を削除します。

```
UCS-A# scope org
UCS-A/org # enter storage-profile stroageprofile1
UCS-A/org/storage-profile # delete lun-set lunset1
UCS-A/org/storage-profile* # commit-buffer
```
### **Aero** コントローラの構成

### ストレージ コントローラの自動構成モード

Cisco UCS C220M6/C240M6 C シリーズ M6 サーバーは、ダイレクト アタッチド ストレージ用 の PCIe SAS316 ポート ストレージ コントローラをサポートします。コントローラは、新しく 挿入されたディスクの状態を自動的に Unconfigured-Good の状態に移行する自動構成モードを サポートしています。

このため、ストレージプロファイルを作成してサーバーに関連付けることで、自動構成を使用 するかどうかを選択できます。デフォルトでは、自動構成機能は無効になっており、サーバー の再起動時にドライブの状態が保持されます。

自動構成を使用する場合は、次のいずれかからドライブの状態を選択する必要があります。

- Unconfigured-Good
- JBOD
- RAID0(RAID0 ライトバック)

これは、コントローラ ファームウェアが systemPD の動作を EPD-PT に変更するためです。 EPD-PT は、内部的にはドライブ DDF メタデータのない RAID0 ボリュームです。コントロー ラには、RAID0 ボリュームとして識別するためのメタデータが格納されます。EPD-PT ドライ ブは JBOD ドライブと見なされるため、ドライブのステータスは JBOD およびオンラインとし て報告されます。

コントローラは次のモデルをサポートします。

- UCSC-RAID-M6T
- UCSC-RAID-M6HD
- UCSC-RAID-M6SD
- UCSX-X10C-RAIDF

I

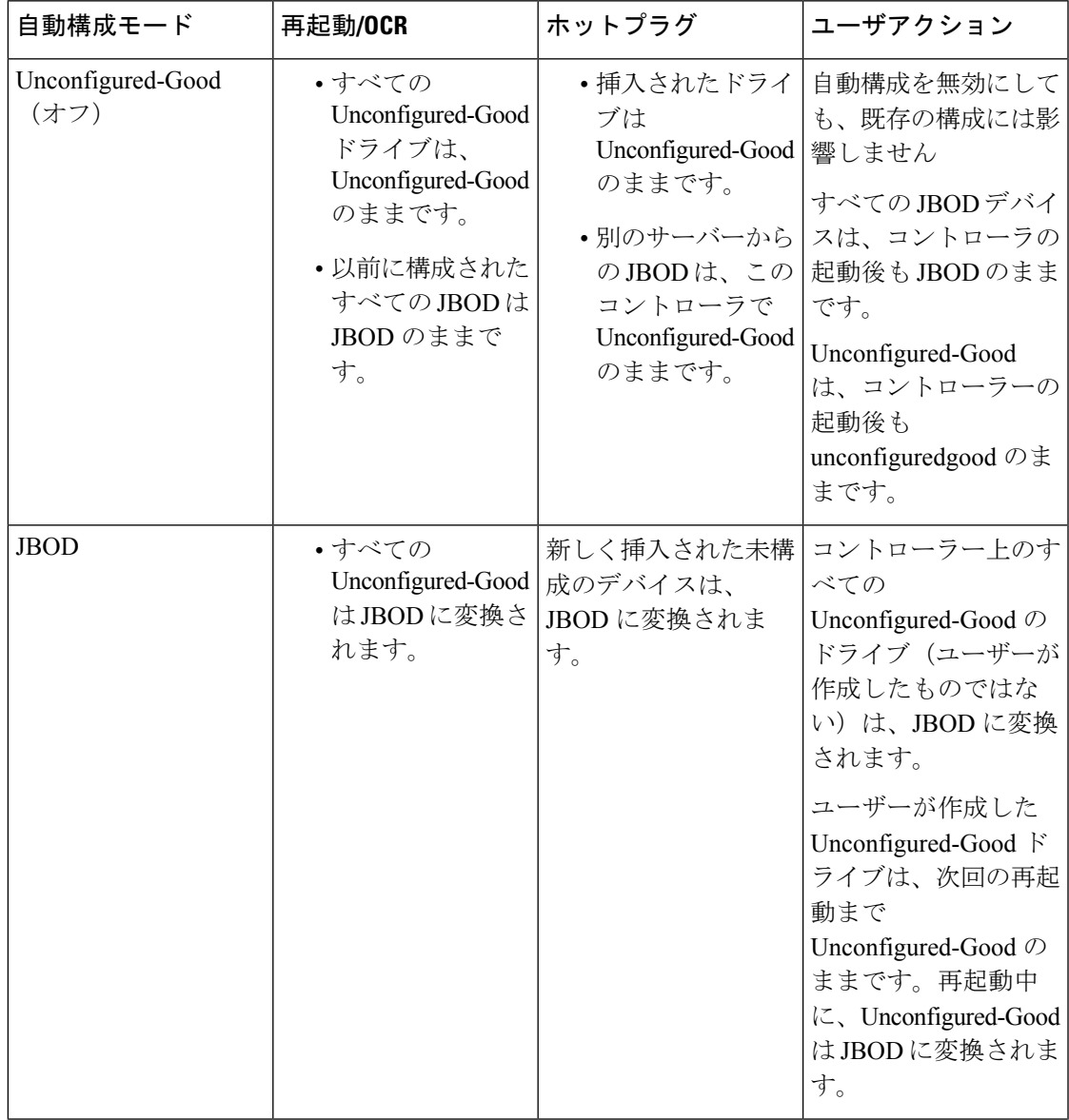

以下の表は、さまざまなシナリオでの自動構成の動作を示しています。

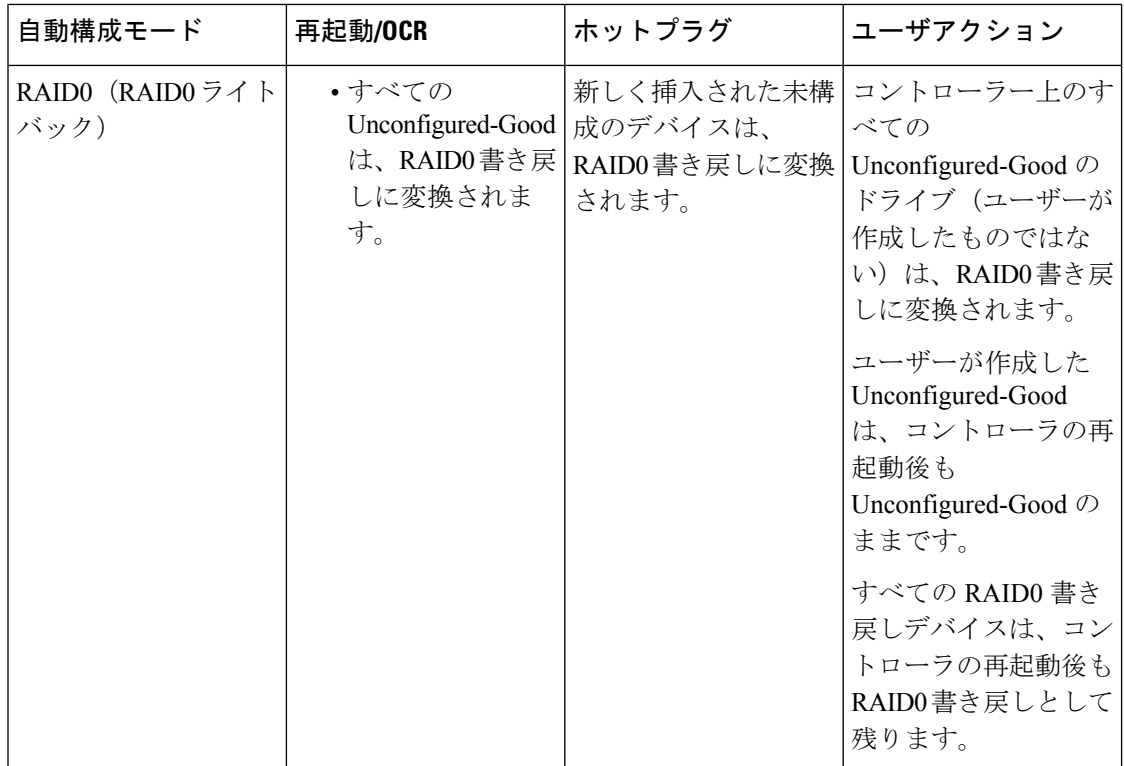

EPD-PT (JBOD) をデフォルト構成として選択すると、ホストの再起動後、Unconfigured-Good の状態は保持されません。ドライブの状態は、自動構成機能を無効にすることで保持できま す。自動構成オプションが使用されている場合、デフォルトの自動構成は常にドライブを Unconfigured-Good としてマークします。

自動構成を選択すると、ドライブは目的のドライブ状態に構成されます。JBOD および構成さ れていないドライブは、次のコントローラ ブートまたは OCR でそれに応じてドライブの状態 が設定されます。

次の表は、さまざまな自動構成シナリオのサンプル ユース ケースを示しています。

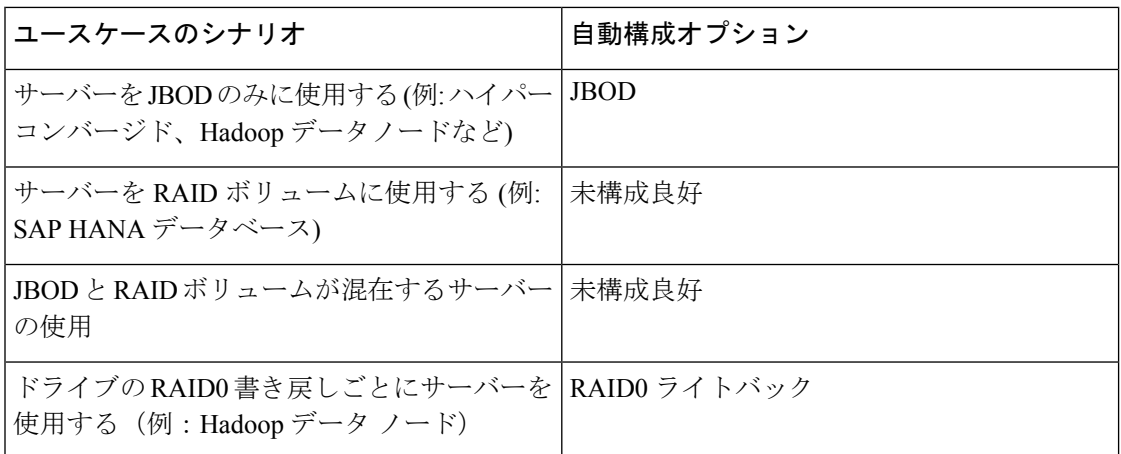

### 自動構成プロファイルの作成

ストレージプロファイルにストレージの自動構成(自動構成)モードオプションを含めること、 そして不要になったら構成を解除することができます。変更は、次回のシステムブート時に有 効になります。ストレージの自動構成は、Aero コントローラーを備えた Cisco UCS M6 サー バーでのみ使用できます。

### 手順

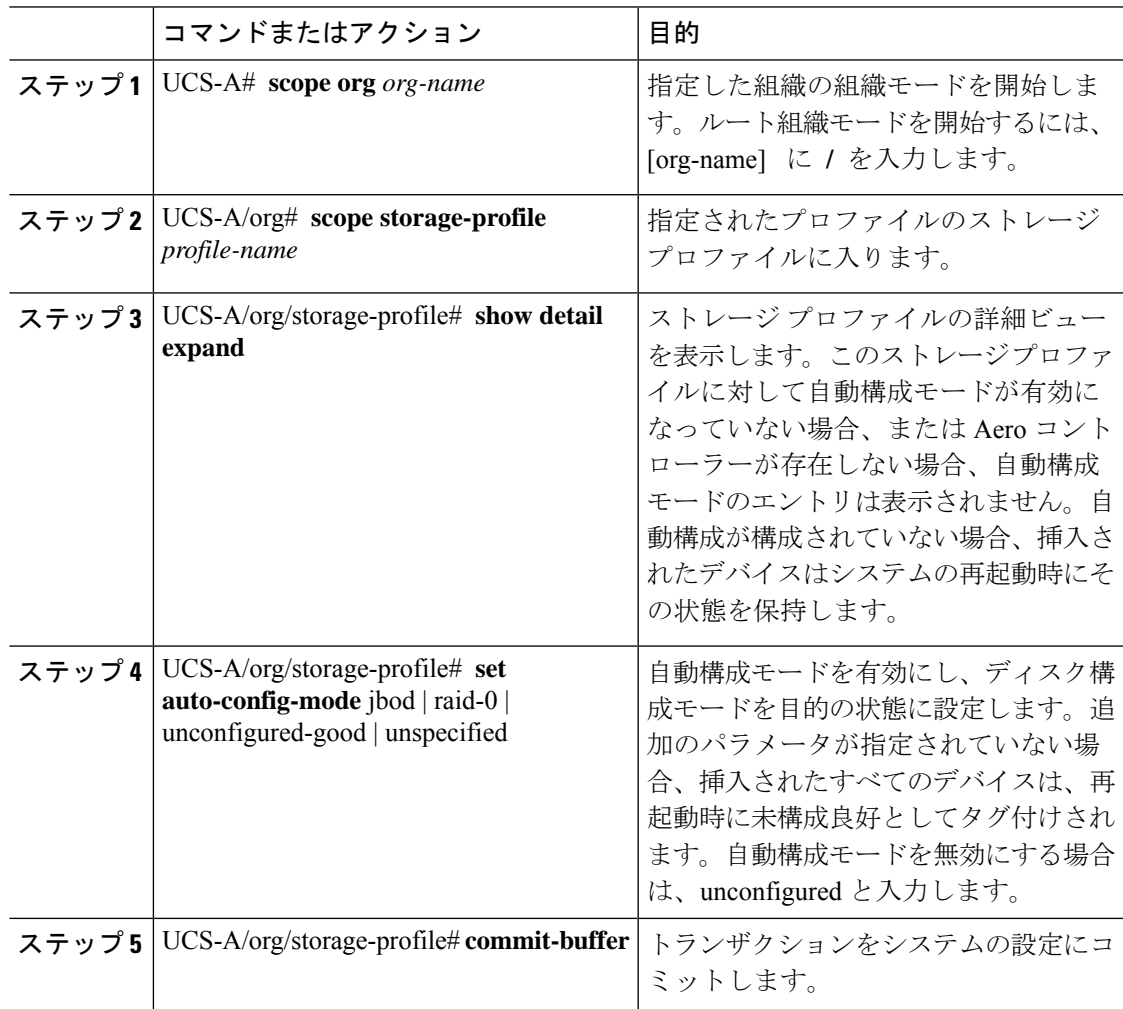

### **PCH** コントローラ定義

### **PCH SSD** コントローラ定義

Cisco UCS Manager プラットフォーム コントローラ ハブ(PCH)ソリッド ステート ドライブ (SSD)コントローラ定義によって提供されるストレージプロファイル内のローカルストレー ジ設定で、単一 RAID または JBOD ディスク アレイ内にあるすべてのディスクを設定できま す。

PCH コントローラによって管理されているディスクを取り外したり挿入したりする場合は、 サーバを再確認してください。 (注)

PCH コントローラ定義を設定することで、次の機能がサポートされます。

- オンボード PCH コントローラに接続された 2 台の内蔵 SSD 間で単一の LUN RAID を構成 する機能
- •コントローラを AHCI(JBOD)および SWRAID(RAID)の2 つのモードで構成する方法
- 組み込みのローカル LUN および組み込みのローカル ディスク ブート ポリシーで PCH ス トレージデバイスを構成する機能。これにより、サーバ内にその他のブート可能なローカ ル ストレージ デバイスが存在していても、ブート順序を正確に制御できます。ローカル LUN またはローカル JBOD オプションを使用して PCH ディスクから起動しないでくださ い。
- 内蔵 SSD ドライブでのスクラブ ポリシーのサポート。これは SWRAID モードにのみ適用 されます。これは PCH コントローラ モードの AHCI と NORAID には適用されません。 『*UCS Manager Server Management Guide*』をご覧ください。
- 内蔵 SSD ドライブでのファームウェア アップグレードのサポート。
	- M4 以前のサーバの場合、ディスク ファームウェアのアップグレードは PCH コント ローラがSWRAIDモードの場合にのみサポートされます。AHCIモードではサポート されていません。
	- M5以降のサーバの場合、ディスクファームウェアのアップグレードはSWRAIDモー ドと AHCI モードの両方でサポートされます(ただしCisco UCS C125 M5 サーバ、 AHCI モードのみをサポートする場合を除く)。

ストレージ プロファイル ポリシーで PCH コントローラの SSD を設定できます。サービス プ ロファイルの関連付けが解除された後でも、LUN 設定を保存する保護設定を有効または無効 にすることができます。コントローラ モードを選択します。PCH コントローラ コンフィギュ レーションでは、RAID0 と RAID1 の 2 つの RAID オプションのみをサポートしています。コ ントローラに接続されたすべてのディスクが JBOD ディスクとして構成された AHCI モードで は、[NoRAID]設定オプションを使用してください。設定の導入は、ストレージプロファイル をサービス プロファイルへ関連付けるプロセスの一環として実行されます。

Cisco UCS Manager は、次の M4 サーバで PCH の管理対象内部 SSD をサポートします。

- UCSC-C240-M4L
- UCSC-C240-M4SX

Cisco UCS Manager は、すべての M5 および M6 サーバー(Cisco UCS C125 M5 サーバ を除く) で、以下のM.2 カード上の PCH 管理 SSD をサポートします。

- 240GB M.2 6G SATA SSD
- 960GB M.2 6G SATA SSD

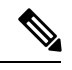

- (注)
	- M5およびM6サーバーでは、コントローラ定義でのソフトウェアRAID設定とブートポリシー でのレガシーブートモード設定を一緒に行うことはできません。コントローラ定義では、UEFI ブートモードのみがソフトウェアRAID設定でサポートされています。この条件は、ドライブ がブート ドライブとして使用されていない場合にも適用されます。

Cisco UCS Manager のブート ポリシーで PCH コントローラ定義を設定するために、PCH LUN およびPCH Diskという2つの新しいデバイスを選択できます。**EmbeddedLocalLun**はSWRAID モードのブート デバイスを表し、**EmbeddedLocalDisk** は AHCI モードのブート デバイスを表 します。

システムは、サポートされているSSDのスクラビング処理を行うために同じスクラブポリシー を使用します。スクラブが Yes の場合、設定された LUN は関連付けの解除または再検出の一 環として破棄されます。スクラブが No の場合、設定された LUN は関連付けの解除および再 検出の間に保存されます。

Cisco UCS Managerは、PCHコントローラがSWRAIDモードの場合にのみ、内蔵SSDのファー ムウェア アップグレードをサポートします。AHCI モードではサポートされていません。

#### **FCH** コントローラの設定

FusionController Hub (FCH)SSDコントローラー定義は、AMDベースのCisco UCSC125 M5サー バストレージ プロファイルにローカル ストレージ構成を提供します。AMD プロセッサ ベー スのサーバの場合、PCH コントローラは FCH コントローラと呼ばれます。コントローラ タイ プは Cisco UCS Manager GUI の PCH として残ります。

FCH コントローラは、次の相違点を除く PCH コントローラと同じようにで動作します。

• FCH は、AHCI (JBOD) モードのみです。

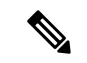

Cisco UCS Manager GUIは **RAID 0**、**RAID 1**としてRAIDサポート を表示しますが、Cisco UCS C125 M5 サーバは AHCI モードのみ をサポートします。 (注)

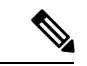

- PCHコントローラによって管理されているディスクを取り外した り挿入したりする場合は、サーバを再確認してください。 (注)
	- 2 つの FCH コントローラがあります。
		- 最初のPCHコントローラがフロントパネルのSATAディスクを管理します(別のPCIe ストレージ コントローラがない場合)

• 2 台目の PCH コントローラが M.2 SSD を管理

 $\bigotimes$ 

(注) Cisco UCS C125 M5 サーバの場合、PCH ID は 3 と 4 です。

このドキュメントの PCH コントローラに関する詳細情報と手順は、Intel ベースと AMD ベー スの両方のサーバに適用できます。 (注)

### ストレージ プロファイル **PCH** コントローラ定義の作成

ストレージ プロファイル下の組織レベルまたはサービス プロファイル レベルで PCH コント ローラ定義を作成できます。

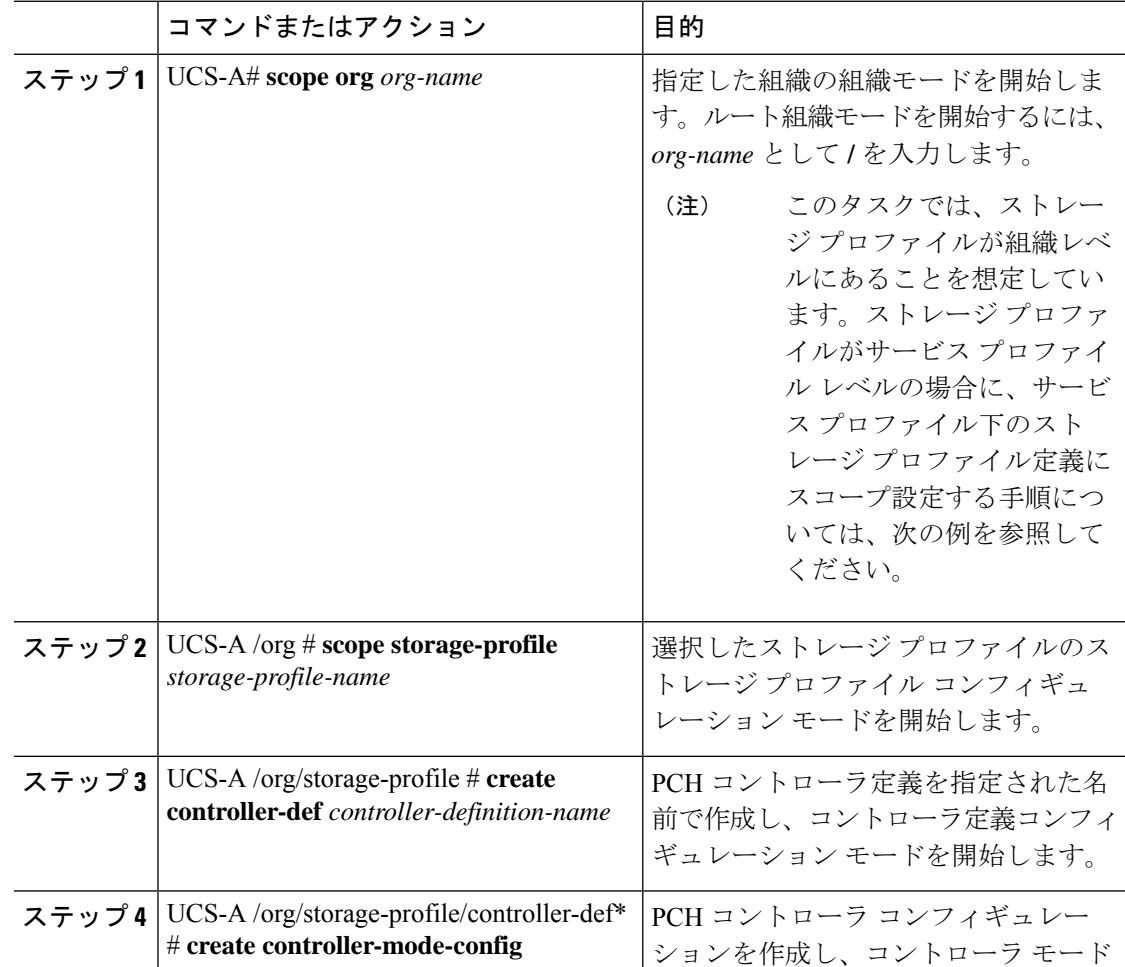

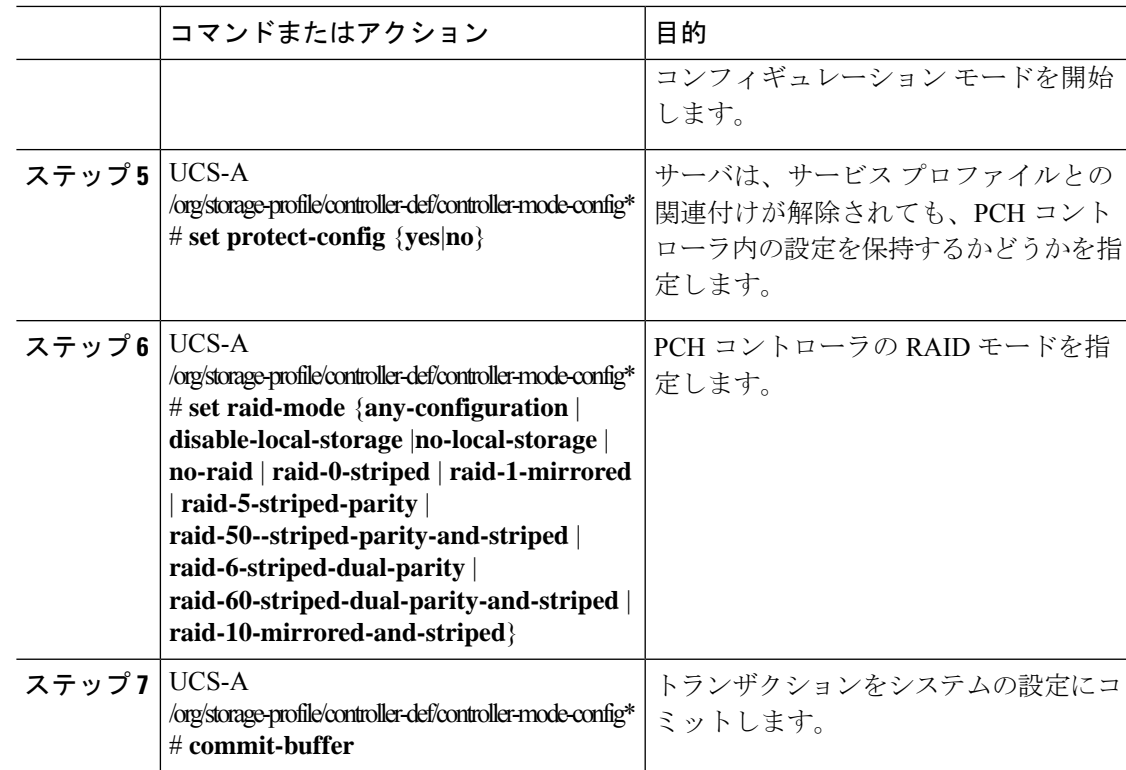

この例では、「storage-profile-A」という名前の組織レベル ストレージ プロファイル に、RAIDモードがRAID 1に設定されミラーリングされている、「raid1-controller」と 呼ばれる PCH コントローラ定義を追加する方法を示します。

```
UCS-A# scope org /
UCS-A /org # scope storage-profile storage-profile-A
UCS-A /org/storage-profile # create controller-def raid1-controller
UCS-A /org/storage-profile/controller-def* # create controller-mode-config
UCS-A /org/storage-profile/controller-def/controller-mode-config* # set protect-config
yes
UCS-A /org/storage-profile/controller-def/controller-mode-config* # set raid-mode
raid-1-mirrored
UCS-A /org/storage-profile/controller-def/controller-mode-config* # commit buffer
この例では、「Service-Profile1」と呼ばれるサービス プロファイルにスコープし、ス
トレージ プロファイルを作成し、その後そのストレージ プロファイル内で
 「Raid60Ctrlr」と呼ばれる PCH コントローラ定義を作成する方法を示します。コント
ローラ定義の保護モードはオフになっており、RAID 60 ストライピング デュアル パリ
```
ティとストライピングを使用します。

```
UCS-A /org/service-profile # scope org /
UCS-A /org # scope service-profile Service-Profile1
UCS-A /org/service-profile # create storage-profile-def
UCS-A /org/service-profile/storage-profile-def* # create controller-def Raid60Ctrlr
UCS-A /org/service-profile/storage-profile-def/controller-def* # create
controller-mode-config
```

```
UCS-A /org/service-profile/storage-profile-def/controller-def/controller-mode-config* #
 set protect-config no
UCS-A /org/service-profile/storage-profile-def/controller-def/controller-mode-config* #
set raid-mode raid-60-striped-dual-parity-and-striped
UCS-A /org/service-profile/storage-profile-def/controller-def/controller-mode-config* #
commit-buffer
```
### ストレージ プロファイル **PCH** コントローラ定義の削除

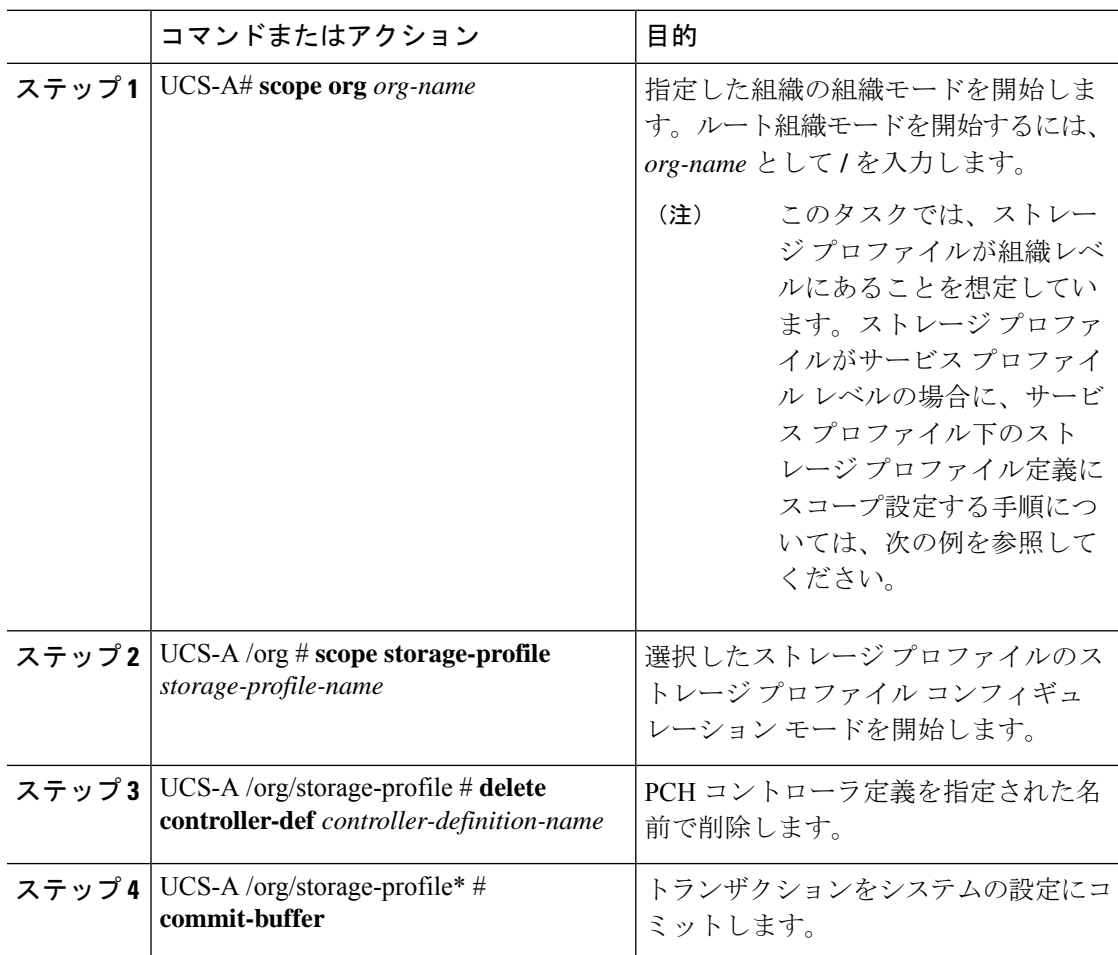

### 手順

### 例

この例では、「storage-profile-A」という名前の組織レベルストレージプロファイルか ら「raid1-controller」と呼ばれる PCH コントローラ定義を削除する方法を示します。

UCS-A# **scope org** UCS-A /org # **scope storage-profile storage-profile-A** UCS-A /org/storage-profile # **delete controller-def raid1-controller** UCS-A /org/storage-profile\* # **commit-buffer**

### **M.2** モジュールの移行

### **SWRAID** での **M.2** モジュールの移行

次の手順を実行して、SWRAID モードの M.2 モジュールを宛先サーバに移行します。

#### 始める前に

コントローラ定義では、UEFI ブート モードのみがソフトウェア RAID 設定でサポートされて います。この条件は、ドライブがブートドライブとして使用されていない場合にも適用されま す。ソースサーバと宛先サーバのブートモードがUEFIに設定されており、コントローラ定義 がSWRAIDと同じ(R0/R1)に設定されていることを確認します。

#### 手順

- ステップ **1** サーバを正常にシャット ダウンします。
- ステップ **2** M.2 モジュールを物理的に取り外します。

ソース サーバの SWRAID M.2 コントローラ設定でのソース サーバのブート モードは UEFI で あることが必要です。組み込み型ディスクで UEFI ブート パラメータを使用し、宛先サーバの ブート ポリシーを設定します。

- ステップ **3** 宛先サーバの M.2 モジュールにディスクを挿入します。
- ステップ **4** サーバの電源をオンにします。
- ステップ **5** サーバを再認識します。

### **AHCI** モードでの **M.2** モジュールの移行

次の手順を実行して、NORAID モードの M.2 モジュールを宛先サーバに移行します。

### 始める前に

- ソースサーバがレガシーブートモード状態の場合、宛先サーバもレガシーブートモード であり、コントローラ定義が [NORAID] で設定されていることを確認します。
- ソース サーバが UEFI ブート モード状態の場合、宛先サーバも UEFI ブート モードであ り、コントローラ定義が [NORAID] で設定されていることを確認します。

#### 手順

ステップ1 サーバを正常にシャット ダウンします。

- ステップ **2** M.2 モジュールを物理的に取り外します。
- ステップ **3** 次のいずれかを実行します。
	- M.2 コントローラのディスクがソース サーバで UEFI のブート モードであった場合は、宛 先サーバのブート ポリシーを UEFI ブート パラメータを使用して設定します。
	- M.2 コントローラのディスクが、ソース サーバでレガシーのブート モードの場合、宛先 サーバのブート ポリシーをレガシー モードに設定します。
- ステップ **4** 宛先サーバに M.2 モジュールを挿入します。
- ステップ **5** サーバの電源をオンにします。
- ステップ **6** サーバを再認識します。
	- ディスクが不良である場合、サーバはディスク ステータスに [Not Detected] と表示 します。「 不良 M.2 ディスクの交換 (45 ページ)」を実行して、不良ディスクを 交換します。 (注)

### **SWRAID** ディスクの移行

次の手順を実行して、SWRAID モードの M.2 ディスクを宛先サーバに移行します。

#### 始める前に

コントローラ定義では、UEFI ブート モードのみがソフトウェア RAID 設定でサポートされて います。この条件は、ドライブがブートドライブとして使用されていない場合にも適用されま す。ソースサーバと宛先サーバのブートモードがUEFIに設定されており、コントローラ定義 がSWRAIDと同じ(R0/R1)に設定されていることを確認します。

#### 手順

- ステップ **1** サーバを正常にシャット ダウンします。
- ステップ **2** 物理的に M.2 モジュールを取り外し、ディスクを取り出します。

ソース サーバでディスクを SWRAID として使用している場合、ブート モードは UEFI にする 必要があり、組み込み型ディスクでUEFIブートパラメータを使用し、宛先サーバのブートポ リシーを設定します。

- ステップ **3** 宛先サーバの M.2 モジュールにディスクを挿入します。
- ステップ **4** サーバの電源をオンにします。
- ステップ **5** サーバを再認識します。

ディスクの [Drive State] に [Online] と表示されている必要があります。ディスクが 不良である場合、サーバはディスクを検出できないか、または[DriveState]に[Online] ではなく、[BAD](または [FAILED])と表示されます。「 不良 M.2 ディスクの交 換 (45 ページ)」を実行して、不良ディスクを交換します。 (注)

### **AHCI** モードでの **JBOD** ディスクの移行

次の手順を実行して、NORAID モードの JBOD ディスクを宛先サーバに移行します。

### 始める前に

- ソースサーバがレガシーブートモード状態の場合、宛先サーバもレガシーブートモード であり、コントローラ定義が [NORAID] で設定されていることを確認します。
- ソース サーバが UEFI ブート モード状態の場合、宛先サーバも UEFI ブート モードであ り、コントローラ定義が [NORAID] で設定されていることを確認します。

#### 手順

- ステップ **1** サーバのグレースフル シャット ダウンを実行します。
- ステップ **2** 物理的にモジュールを取り外し、M.2 ハード ディスクを取り出します。
- ステップ **3** 次のいずれかを実行します。
	- M.2 コントローラのディスクがソース サーバで UEFI のブート モードであった場合は、宛 先サーバのブート ポリシーを UEFI ブート パラメータを使用して設定します。
	- M.2 コントローラのディスクが、ソース サーバでレガシーのブート モードの場合、宛先 サーバのブート ポリシーをレガシー モードに設定します。
- ステップ **4** 宛先サーバの M.2 モジュールに M.2 ディスクを挿入します。
- ステップ **5** サーバの電源をオンにします。
- ステップ **6** サーバを再認識します。

### 不良 **M.2** ディスクの交換

次の手順を実行して、不良 M.2 ディスクを交換します。

#### 始める前に

SWRAID コント ローラの定義が設定されており、交換ディスクによって空ドライブがフォー マットされたことを確認します。

#### 手順

ステップ **1** 正常にサーバの電源を切ります。

- ステップ **2** 不良 M.2 ドライブを物理的に取り外します。シリアル番号とディスク スロットを使用して不 良ディスクを識別します。
- ステップ **3** 交換 M.2 ドライブを挿入します。
- ステップ **4** サーバの電源をオンにします。
- ステップ **5** ディスクが再構築されるまで待機してから、サーバを再確認します。
	- SWRAID の再構築には、ディスク サイズ、ディスク速度、OS コンテンツ、および その他のパラメータに応じて 35 ~ 75 分かかる場合があります。 (注)

AHCI は NORAID 設定であるため、再構築は適用されません。

障害のあるM.2ドライブを交換すると、もう一方のスロットにあるドライブの動作 状態とドライブ状態は「低下」に、そして「再構築」に変わります。ドライブを通 常の状態に戻すには、ブレードを停止して再稼働します。 (注)

## ストレージ プロファイルとサービス プロファイルの関連付け

組織レベルで作成されたストレージ プロファイルは複数のサービス プロファイルから参照で きるため、そのストレージプロファイルをサービスプロファイルと関連付けるためには、サー ビス プロファイル内での名前参照が必要となります。

œ

ストレージ プロファイルは組織レベルで定義することも、サービス プロファイルで(専用ス トレージ プロファイルとして)定義することもできます。したがって、組織のストレージ プ ロファイルと専用ストレージ プロファイルの両方がある場合、サービス プロファイルはその 両方から有効なローカル LUN を継承します。サービス プロファイルは、最大 2 つのローカル LUN を継承できます。 重要

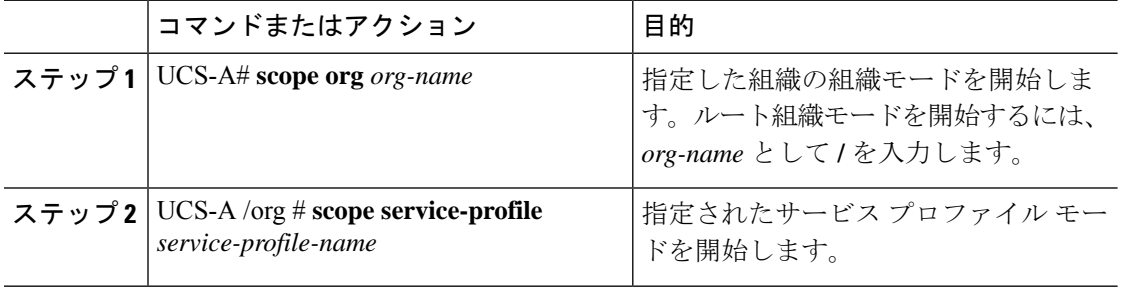

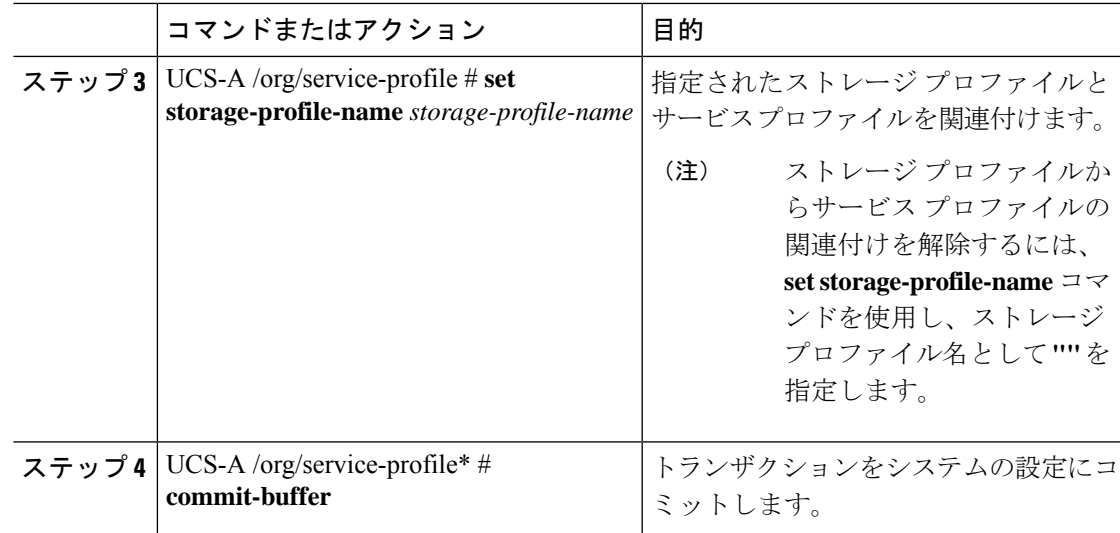

次に、ストレージプロファイルとサービスプロファイルを関連付ける例を示します。

```
UCS-A# scope org
UCS-A /org # scope service-profile sp1
UCS-A /org/service-profile # set storage-profile-name stp2
```
次に、ストレージプロファイルからサービスプロファイルの関連付けを解除する例を 示します。

UCS-A# **scope org** UCS-A /org # **scope service-profile sp1** UCS-A /org/service-profile # **set storage-profile-name ""**

## サービスプロファイルに継承されたすべてのローカル**LUN**の詳細の表 示

ストレージ プロファイルは、組織レベルで定義することも、サービス プロファイルの専用ス トレージ プロファイルとして定義することもできます。したがって、組織のストレージ プロ ファイルと専用ストレージ プロファイルの両方がある場合、サービス プロファイルはその両 方から有効なローカル LUN を継承します。サービス プロファイルは、最大 2 つのローカル LUN を継承できます。次のコマンドを使用することで、サービス プロファイルに継承された すべてのローカル LUN の詳細を表示できます。

I

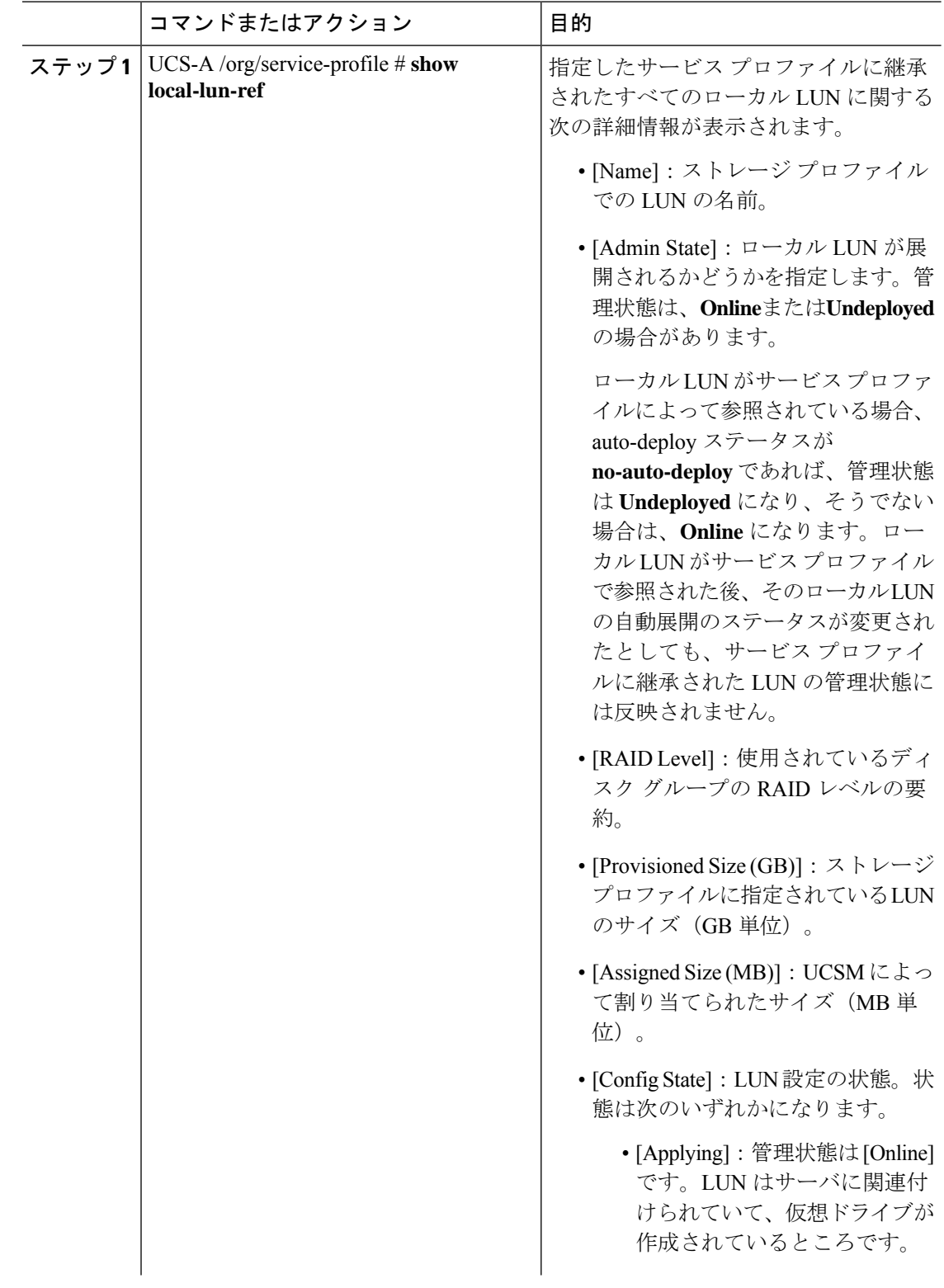

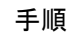

Ι

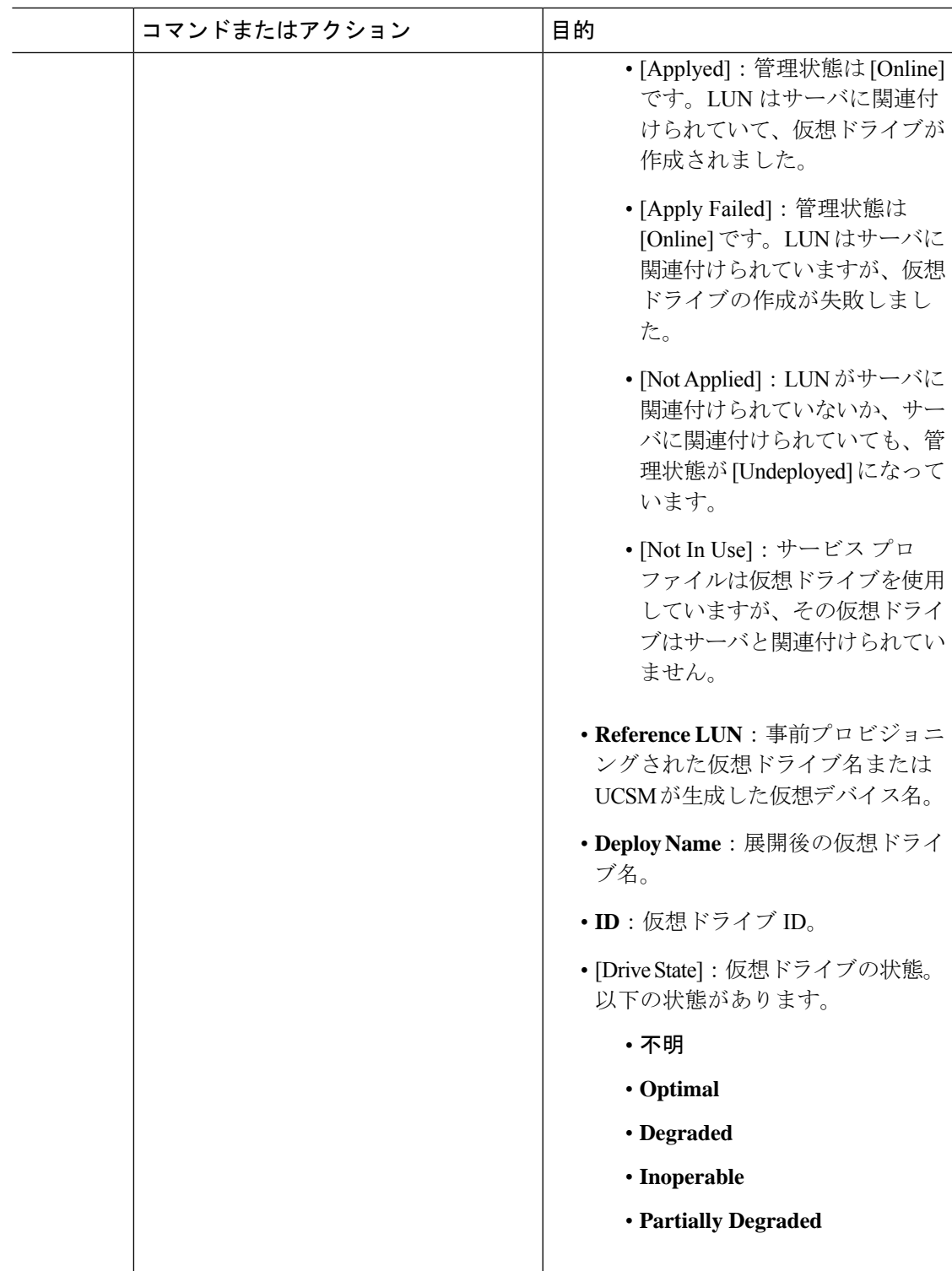

UCS-A /org/service-profile # **show local-lun-ref**

Local LUN Ref:

Profile LUN Name Admin State RAID Level Provisioned Size (GB) Assigned Size (MB) Config State Referenced Lun Deploy Name ID Drive State ---------------- ----------- ---------------------- ---------------------- -------------------- ------------ -------------- ----------- ----------- ---------- luna Online RAID 0 Striped 1 1024 Applied luna-1 luna-1 1003 Optimal lunb Online RAID 0 Striped 1 1024 Applied lunb-1 lunb-1 1004 Optimal

UCS-A /org/service-profile #

Local LUN Ref: Name Admin State RAID Level Provisioned Size (GB) Assigned Size (MB) Config State Referenced Lun Deploy Name ID Drive State ---------------- ----------- ---------------------- ---------------------- -------------------- ------------ -------------- ----------- ----------- ----------- Online RAID 0 Striped 30 30720 Applied lun111-1 lun111-1 1001 Optimal lun201 11 Online Unspecified 1 0 Not Applied

## **RAID** コントローラの外部設定のインポート

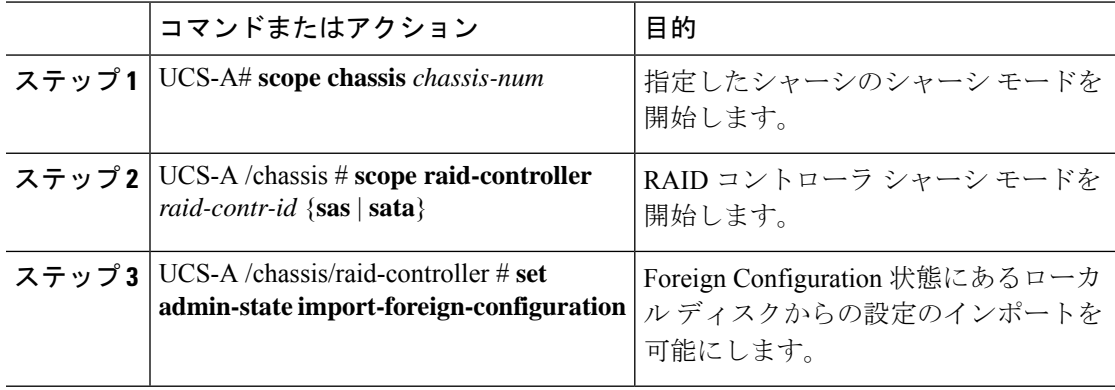

次に、ForeignConfiguration状態にあるローカルディスクから外部設定をインポートす る例を示します。

```
UCS-A# scope chassis 1
UCS-A /chassis # scope raid-controller 1 sas
UCS-A /chassis/raid-controller # set admin-state import-foreign-configuration
UCS-A /chassis/raid-controller* #
```
## ローカル ディスクの設定操作

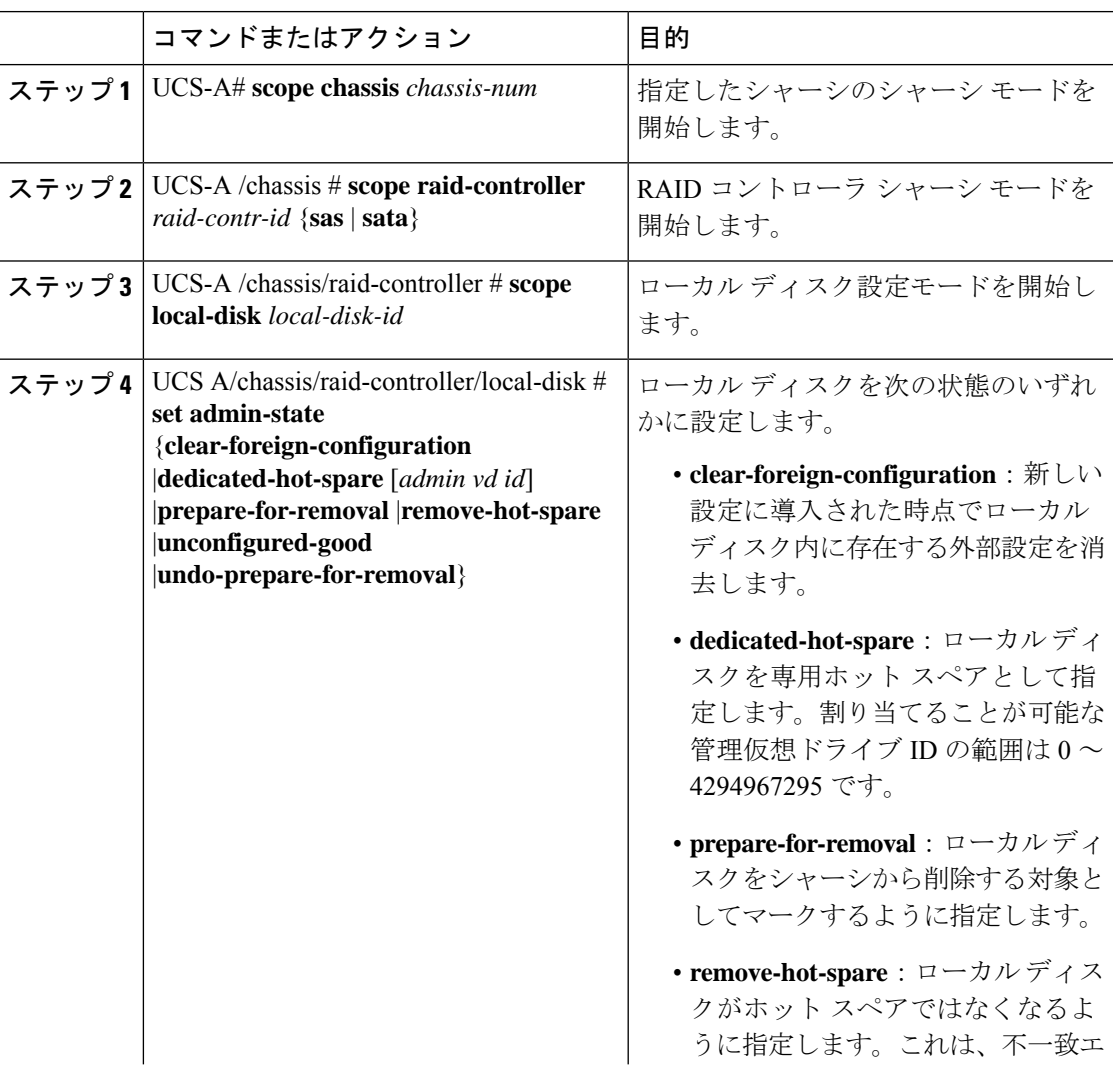

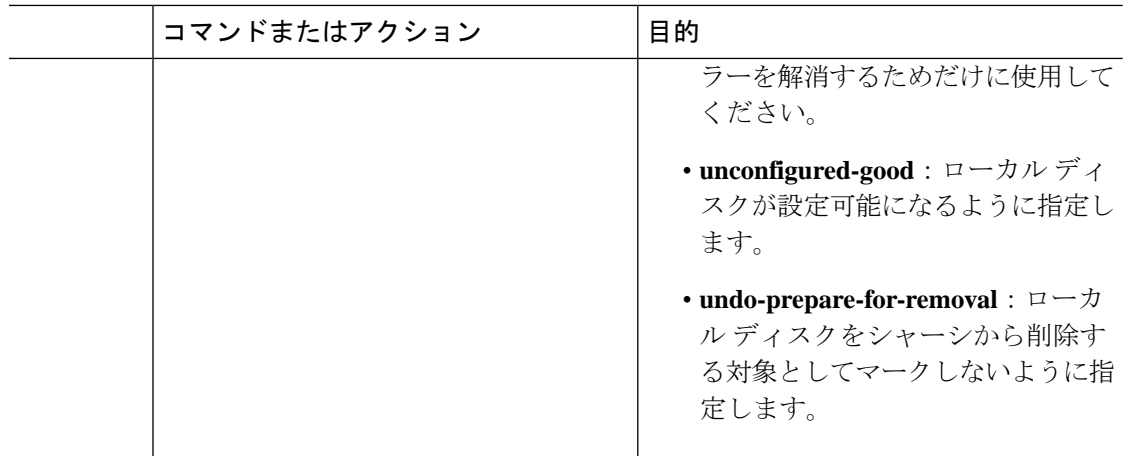

次に、ローカル ディスクから外部設定を消去する例を示します。

UCS-A /chassis/raid-controller/local-disk # **set admin-state clear-foreign-configuration**

次に、ローカル ディスクを専用ホット スペアとして指定する例を示します。

UCS-A /chassis/raid-controller/local-disk\* # **set admin-state dedicated-hot-spare 1001**

次に、ローカルディスクをシャーシから削除する対象としてマークするように指定す る例を示します。

UCS-A /chassis/raid-controller/local-disk\* # **set admin-state prepare-for-removal**

次に、ローカルディスクをホットスペアとして削除する対象としてマークするように 指定する例を示します。

UCS-A /chassis/raid-controller/local-disk\* # **set admin-state remove-hot-spare**

次に、ローカルディスクが有効であるが使用のための設定がされていない状態になる ように指定する例を示します。

UCS-A /chassis/raid-controller/local-disk\* # **set admin-state unconfigured-good**

次に、ローカルディスクをシャーシから削除する対象としてマークしないように指定 する例を示します。

UCS-A /chassis/raid-controller/local-disk\* # **set admin-state undo-prepare-for-removal**

## 仮想ドライブ プロパティの設定

1 つのディスク グループ内のすべての仮想ドライブを単一のディスク グループ ポリシーを使 用して管理する必要があります。

これらのプロパティをサポートしないサーバに関連付けようとすると、設定エラーが生成され ます。

次のストレージ コントローラだけがこれらのプロパティをサポートします。

- LSI 6G MegaRAID SAS 9266-8i
- LSI 6G MegaRAID SAS 9271-8i
- LSI 6G MegaRAID 9265-8i
- LSI MegaRAID SAS 2208 ROMB
- LSI MegaRAID SAS 9361-8i

LSIMegaRAID SAS2208ROMBコントローラの場合、これらのプロパティは、B420-M3ブレー ドサーバだけでサポートされます。他のコントローラでは、これらのプロパティは複数のラッ ク サーバでサポートされます。

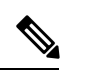

- Cisco ブート最適化 M. 2 Raid コントローラ (HWRAID) を設定している場合は、 次のようにな ります。 (注)
	- 作成できる仮想ドライブは 1 つのみです。
	- ストリップ サイズ には、**64 KB** または **32KB** を選択します。他の値を選択すると、設定 エラーになります。
	- **access-policy**、**read-policy**、**write-cache-policy**、**io-policy**、および **drive-cache** には、 **platform-default** を選択します。他の値を選択すると、設定エラーになります。

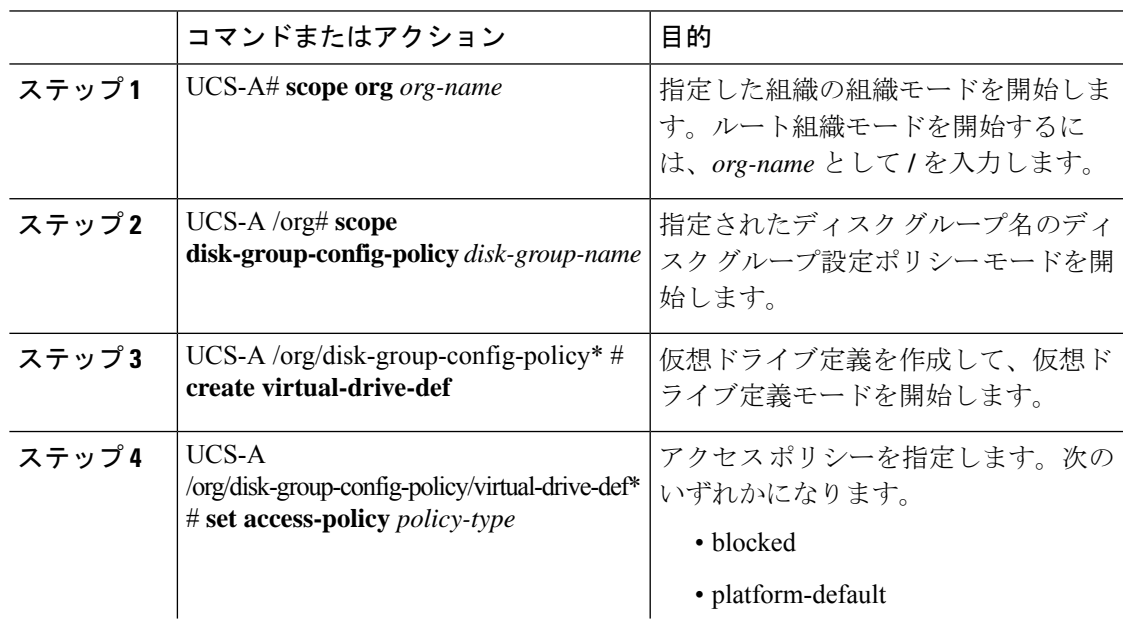

Ι

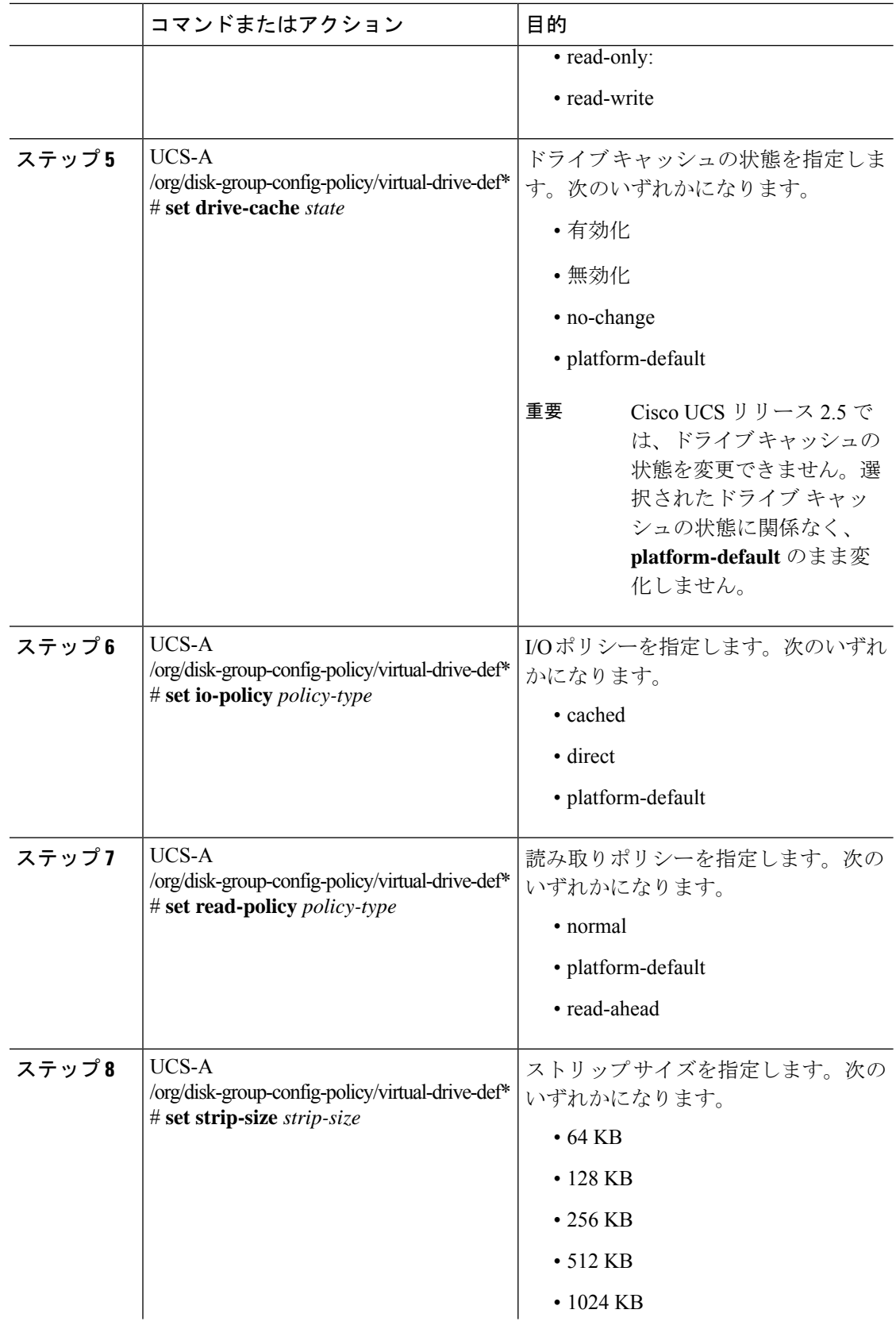

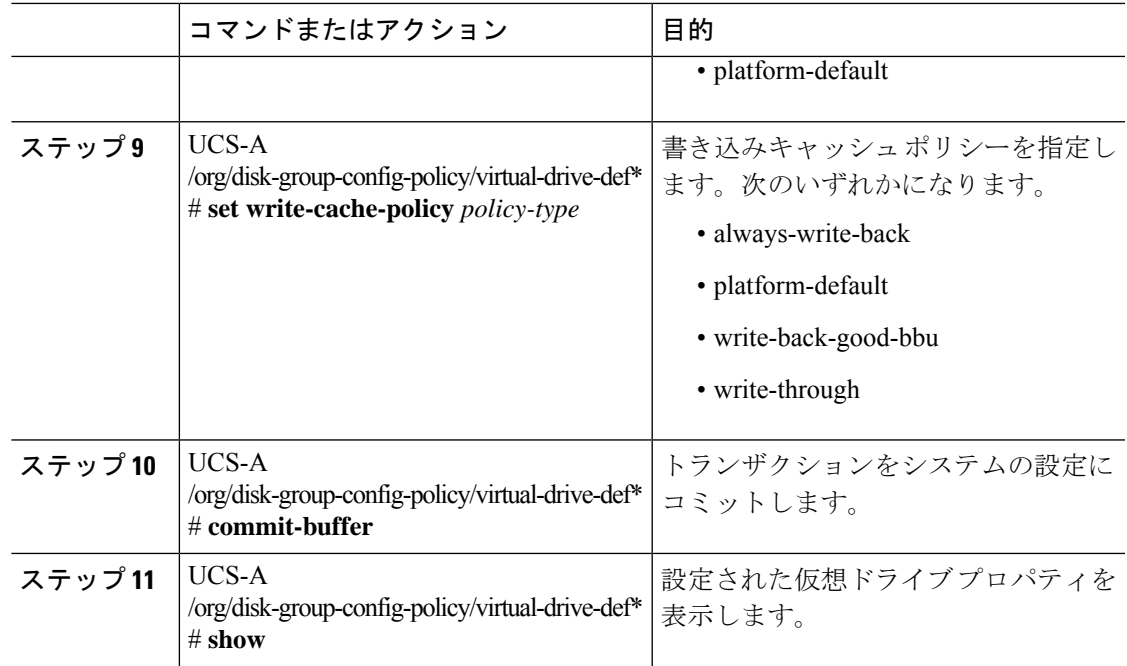

次に、仮想ディスク プロパティを設定する例を示します。

```
UCS-A# scope org
UCS-A /org # scope disk-group-config-policy raid0policy
UCS-A /org/disk-group-config-policy # create virtual-drive-def
UCS-A /org/disk-group-config-policy/virtual-drive-def* # set access-policy read-write
UCS-A /org/disk-group-config-policy/virtual-drive-def* # set drive-cache enable
UCS-A /org/disk-group-config-policy/virtual-drive-def* # set io-policy cached
UCS-A /org/disk-group-config-policy/virtual-drive-def* # set read-policy normal
UCS-A /org/disk-group-config-policy/virtual-drive-def* # set strip-size 1024
UCS-A /org/disk-group-config-policy/virtual-drive-def* # set write-cache-policy
write-through
UCS-A /org/disk-group-config-policy/virtual-drive-def* # commit-buffer
UCS-A /org/disk-group-config-policy/virtual-drive-def # show
Virtual Drive Def:
    Strip Size (KB): 1024KB
   Access Policy: Read Write
    Read Policy: Normal
    Configured Write Cache Policy: Write Through
```
IO Policy: Cached Drive Cache: Enable

### UCS-A /org/disk-group-config-policy/virtual-drive-def #

### 次のタスク

ストレージ プロファイルの作成

### 孤立仮想ドライブの削除

手順

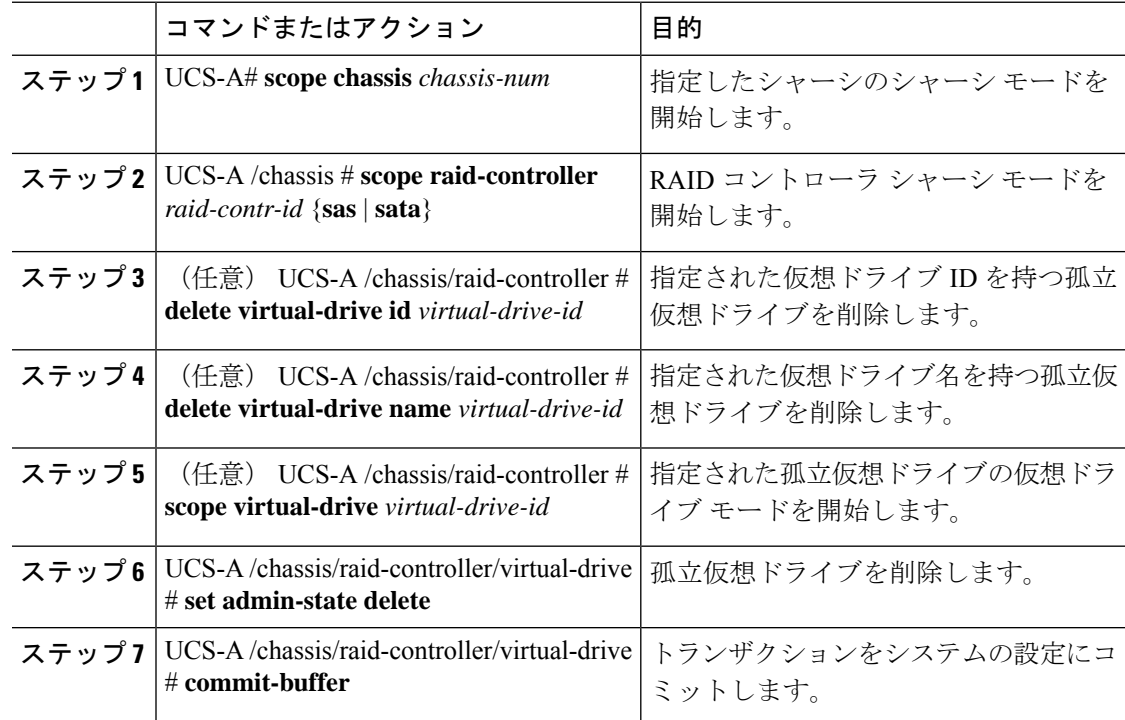

### 例

次に、仮想ドライブ ID を指定して孤立仮想ドライブを削除する例を示します。

```
UCS-A# scope chassis 1
UCS-A /chassis # scope raid-controller 1 sas
UCS-A /chassis/raid-controller # show virtual-drive
Virtual Drive:
   ID: 1001
   Name: lun111-1
   Block Size: 512
   Blocks: 62914560
   Size (MB): 30720
   Operability: Operable
   Presence: Equipped
   Oper Device ID: 0
   Change Qualifier: No Change
   Config State: Applied
   Deploy Action: No Action
   ID: 1002
   Name: luna-1
   Block Size: 512
   Blocks: 2097152
   Size (MB): 1024
   Operability: Operable
   Presence: Equipped
```
ストレージ プロファイル

Oper Device ID: 1 Change Qualifier: No Change Config State: Orphaned Deploy Action: No Action

ID: 1003 Name: lunb-1 Block Size: 512 Blocks: 2097152 Size (MB): 1024 Operability: Operable Presence: Equipped Oper Device ID: 2 Change Qualifier: No Change Config State: Orphaned Deploy Action: No Action

ID: 1004 Name: lunb-2 Block Size: 512 Blocks: 2097152 Size (MB): 1024 Operability: Operable Presence: Equipped Oper Device ID: 3 Change Qualifier: No Change Config State: Orphaned Deploy Action: No Action

ID: 1005 Name: luna-2 Block Size: 512 Blocks: 2097152 Size (MB): 1024 Operability: Operable Presence: Equipped Oper Device ID: 4 Change Qualifier: No Change Config State: Orphaned Deploy Action: No Action

...

UCS-A /chassis/raid-controller # **delete virtual-drive id 1002** Warning: When committed, the virtual drive will be deleted, which may result in data loss.

UCS-A /chassis/raid-controller # **commit-buffer**

次に、仮想ドライブ名を指定して孤立仮想ドライブを削除する例を示します。

```
UCS-A# scope chassis 1
UCS-A /chassis # scope raid-controller 1 sas
UCS-A /chassis/raid-controller # show virtual-drive
```
Virtual Drive: ID: 1001 Name: lun111-1 Block Size: 512 Blocks: 62914560 Size (MB): 30720 Operability: Operable Presence: Equipped Oper Device ID: 0

Change Qualifier: No Change Config State: Applied Deploy Action: No Action ID: 1003 Name: lunb-1 Block Size: 512 Blocks: 2097152 Size (MB): 1024 Operability: Operable Presence: Equipped Oper Device ID: 2 Change Qualifier: No Change Config State: Orphaned Deploy Action: No Action ID: 1004 Name: lunb-2 Block Size: 512 Blocks: 2097152 Size (MB): 1024 Operability: Operable Presence: Equipped Oper Device ID: 3 Change Qualifier: No Change Config State: Orphaned Deploy Action: No Action ID: 1005 Name: luna-2 Block Size: 512 Blocks: 2097152 Size (MB): 1024 Operability: Operable Presence: Equipped Oper Device ID: 4 Change Qualifier: No Change Config State: Orphaned Deploy Action: No Action

...

UCS-A /chassis/raid-controller # **delete virtual-drive name lunb-1** Warning: When committed, the virtual drive will be deleted, which may result in data loss.

UCS-A /chassis/raid-controller # **commit-buffer**

次に、管理状態を設定して孤立仮想ドライブを削除する例を示します。

```
UCS-A# scope chassis 1
UCS-A /chassis # scope raid-controller 1 sas
UCS-A /chassis/raid-controller # scope virtual-drive 1004
UCS-A /chassis/raid-controller/virtual-drive # set admin-state delete
```
Warning: When committed, the virtual drive will be deleted, which may result in data loss.

UCS-A /chassis/raid-controller/virtual-drive # **commit-buffer**

### 孤立仮想ドライブの名前変更

手順

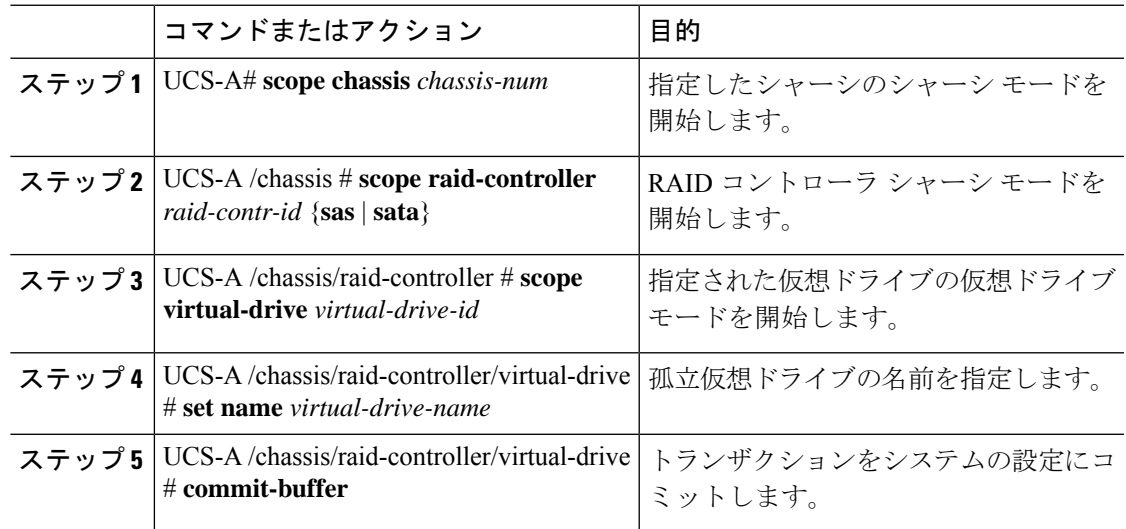

### 例

次に、孤立仮想ドライブの名前を指定する例を示します。

```
UCS-A /chassis # scope raid-controller 1 sas
```
UCS-A /chassis/raid-controller # **scope virtual-drive 1060**

```
UCS-A /chassis/raid-controller/virtual-drive* # set name vd1
```
UCS-A /chassis/raid-controller/virtual-drive\* # **commit-buffer**

## ローカル ストレージのブート ポリシー

ストレージ コントローラのプライマリ ブート デバイスを、ローカル LUN または JBOD ディ スクとして指定できます。各ストレージ コントローラには、1 つのプライマリ ブート デバイ スを設定できます。ただし、ストレージ プロファイルでは、プライマリ ブート LUN として 1 つのデバイスのみを設定できます。

4.0(4a) 以降、Cisco UCS Manager は Marvell 88SE92xx PCIe から SATA 6Gb/s コントローラ (UCS-M2-HWRAID) を搭載した Cisco ブート最適化 M.2 コントローラをサポートしています。 コントローラは UEFI ブート モードのみをサポートします。

ブート ポリシーのローカル ストレージ オプションは、Cisco ブート最適化 M. 2 Raid コント ローラの SATA ドライブからのブートをサポートします。

また、ブート ポリシーの組み込みローカル ストレージ オプションは、Cisco ブート最適化 M. 2 Raid コントローラの SATA ドライブからのブートをサポートします。プライマリおよびセカ ンダ リタイプは、特に 2 台の SATA ドライブから起動します。

Cisco UCS C3260 M3 サーバでは、Cisco UCS Manager GUI を使用したブート ポリシーへのロー カル LUN の追加時に [Local LUN Image Path] のオプションとして [Any] はサポートされていま せん。Cisco UCS Manager CLIでは Cisco UCS C3260 コマンド オプションは **local-any**M3 サーバ ノードでサポートされていません。 (注)

### ローカル **LUN** のブート ポリシーの設定

(注) Cisco UCS Manager リリース 2.5 では、JBOD をブート デバイスとして設定できません。

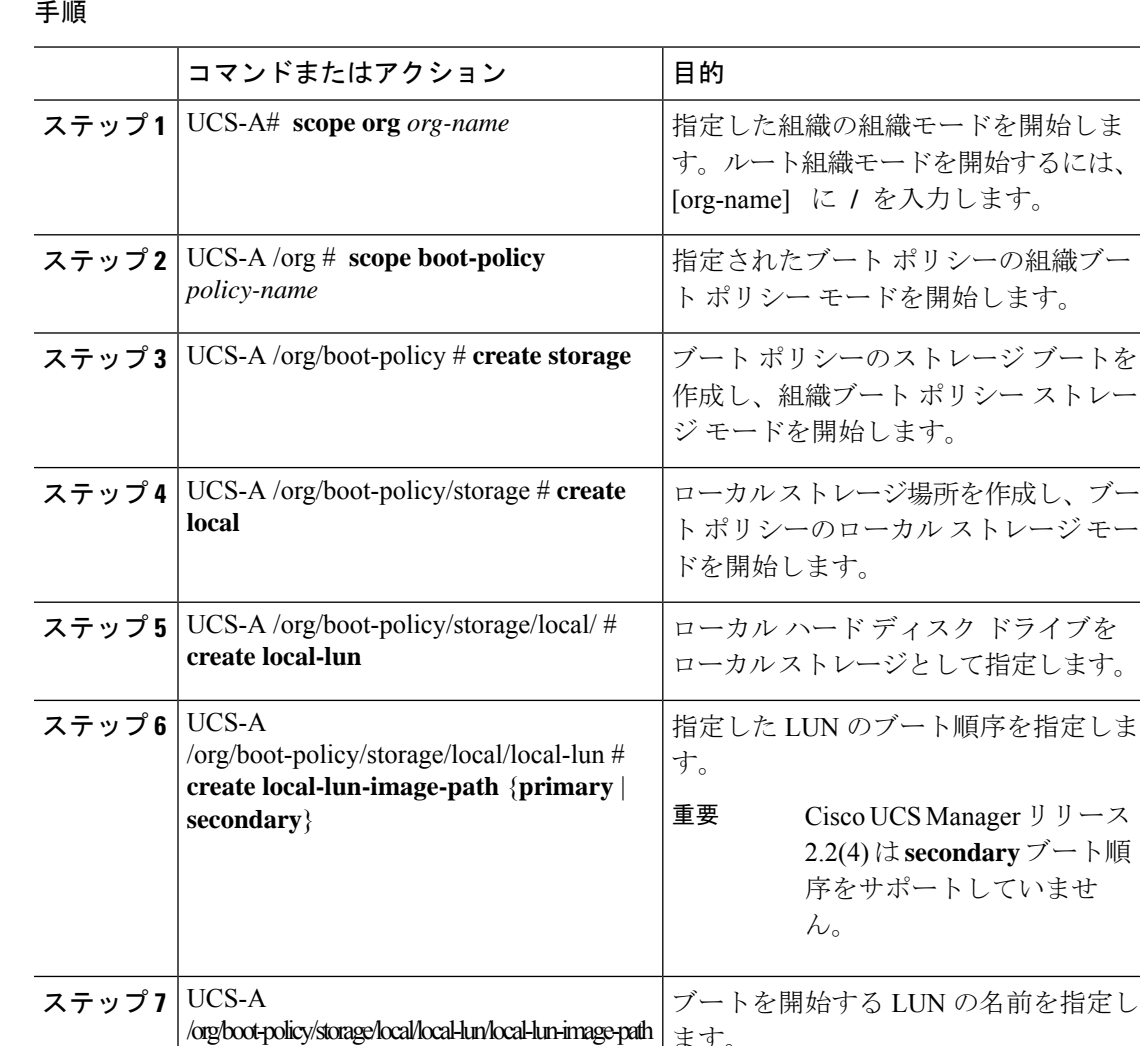

ます。

#### 手順

# **set lunname** *lun\_name*

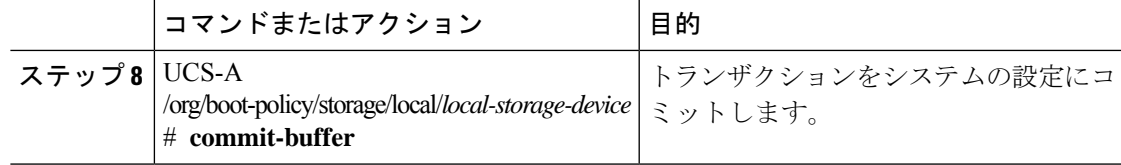

次に、lab1-boot-policy という名前のブート ポリシーを作成して、そのポリシー用の ローカル ハード ディスク ドライブ ブートを作成し、ブート順序とブートを開始する LUN を指定して、トランザクションをコミットする例を示します。

```
UCS-A# scope org /
UCS-A /org* # scope boot-policy lab1-boot-policy
UCS-A /org/boot-policy* # create storage
UCS-A /org/boot-policy/storage* # create local
UCS-A /org/boot-policy/storage/local* # create local-lun
UCS-A /org/boot-policy/storage/local/local-lun # create local-lun-image-path primary
UCS-A /org/boot-policy/storage/local/local-lun/local-lun-image-path # set lunname luna
UCS-A /org/boot-policy/storage/local/local-lun/local-lun-image-path # commit-buffer
UCS-A /org/boot-policy/storage/local/local-lun/local-lun-image-path #
```
### 次のタスク

ブート ポリシーをサービス プロファイルとテンプレートに含めます。

### ローカル **JBOD** ディスクのブート ポリシーの設定

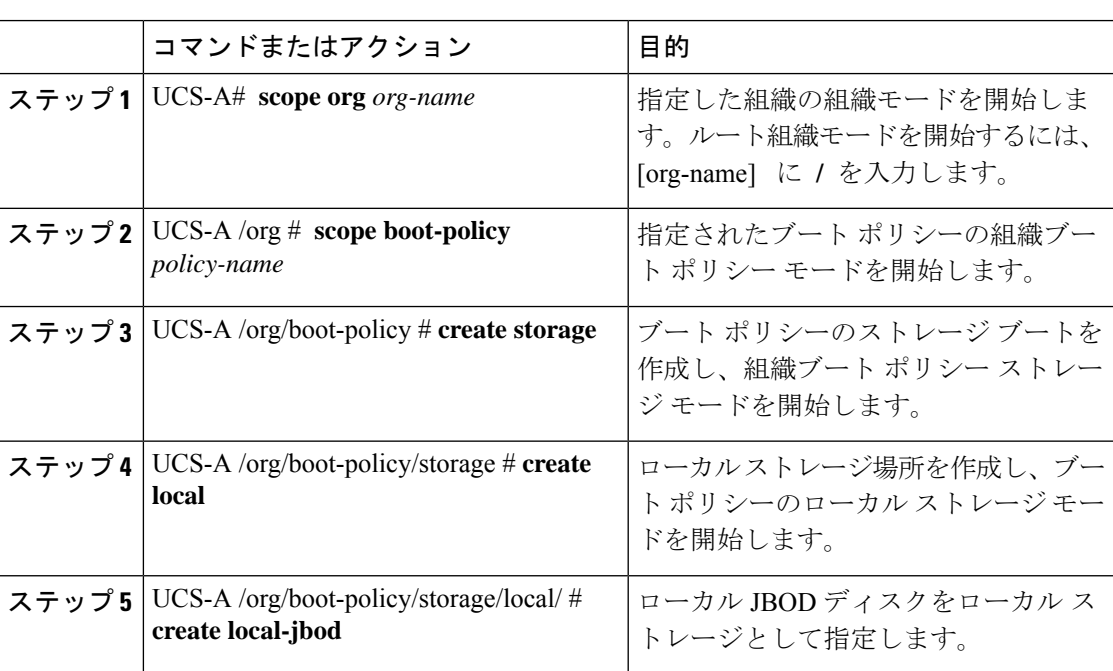

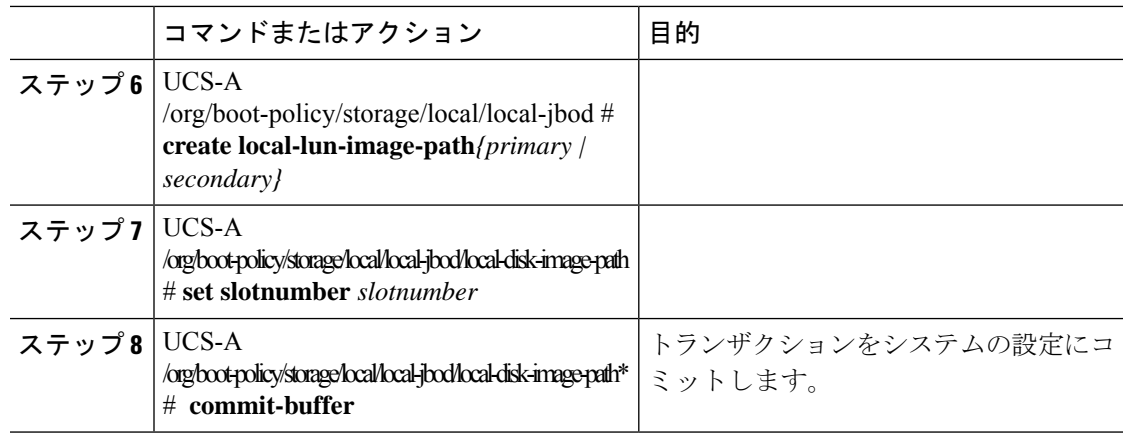

次に、lab1-boot-policy という名前のブート ポリシーを作成して、そのポリシー用の ローカル JBOD ディスク ドライブ ブートを作成し、ブート順序とブートを開始する JBOD を指定して、トランザクションをコミットする例を示します。

```
UCS-A# scope org /
```
UCS-A /org\* # **scope boot-policy lab1-boot-policy**

UCS-A /org/boot-policy\* # **create storage**

UCS-A /org/boot-policy/storage\* # **create local**

UCS-A /org/boot-policy/storage/local/ # **create local-jbod**

UCS-A /org/boot-policy/storage/local/local-jbod\* # **create local-disk-image-path primary**

```
UCS-A /org/boot-policy/storage/local/local-jbod/local-disk-image-path # set slotnumber
1
```
UCS-A /org/boot-policy/storage/local/local-jbod/local-disk-image-path\* # **commit-buffer** UCS-A /org/boot-policy/storage/local/local-jbod/local-disk-image-path #

### 次のタスク

ブート ポリシーをサービス プロファイルとテンプレートに含めます。

### 組み込みのローカル **LUN** のブート ポリシーの設定

## 

1 つのブート可能 LUN をプライマリまたはセカンダリ ブート デバイスとして指定します。 ブート可能 LUN をプライマリとセカンダリの両方の起動デバイスとして指定すると、起動ポ リシーによってサービス プロファイル設定エラーが発生します。 (注)

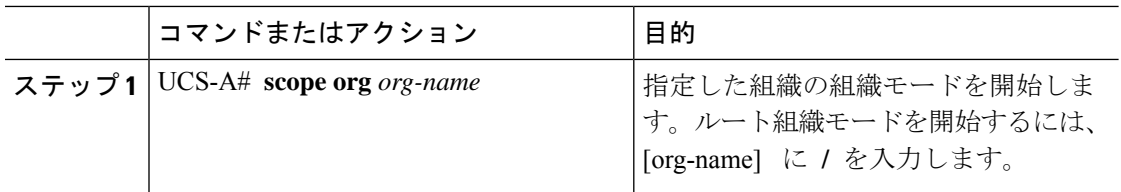

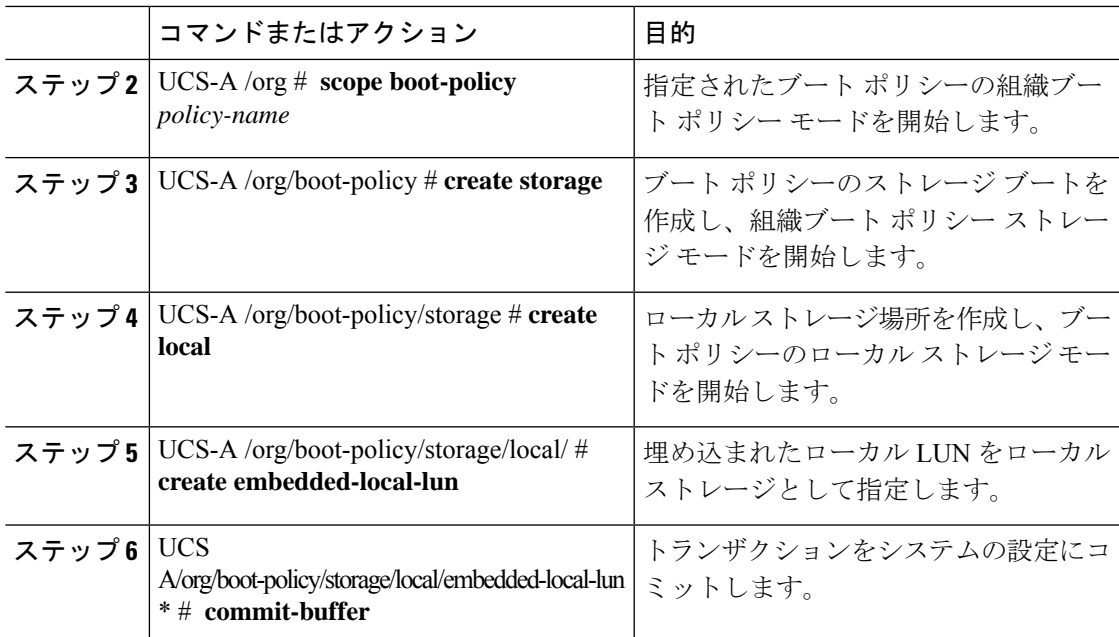

次に、lab1-boot-policy という名前のブート ポリシーを作成して、そのポリシー用の埋 め込み LUN ブートを作成し、ブート順序とブートを開始する LUN を指定して、トラ ンザクションをコミットする例を示します。

```
UCS-A# scope org /
UCS-A /org* # scope boot-policy lab1-boot-policy
UCS-A /org/boot-policy* # create storage
UCS-A /org/boot-policy/storage* # create local
UCS-A /org/boot-policy/storage/local/ # create embedded-local-lun
UCS-A /org/boot-policy/storage/local/embedded-local-lun* # commit-buffer
UCS-A /org/boot-policy/storage/local/embedded-local-lun #
```
### 次のタスク

ブート ポリシーをサービス プロファイルとテンプレートに含めます。

### 組み込みのローカル ディスクのブート ポリシーの設定

(注)

Cisco UCS C125 M5 サーバ の場合、独立した PCIe ストレージ コントローラがない場合は、内 蔵ローカル ディスクの起動ポリシーを設定してはいけません。代わりに、**[Add Local Disk]**オ プションを使用します。

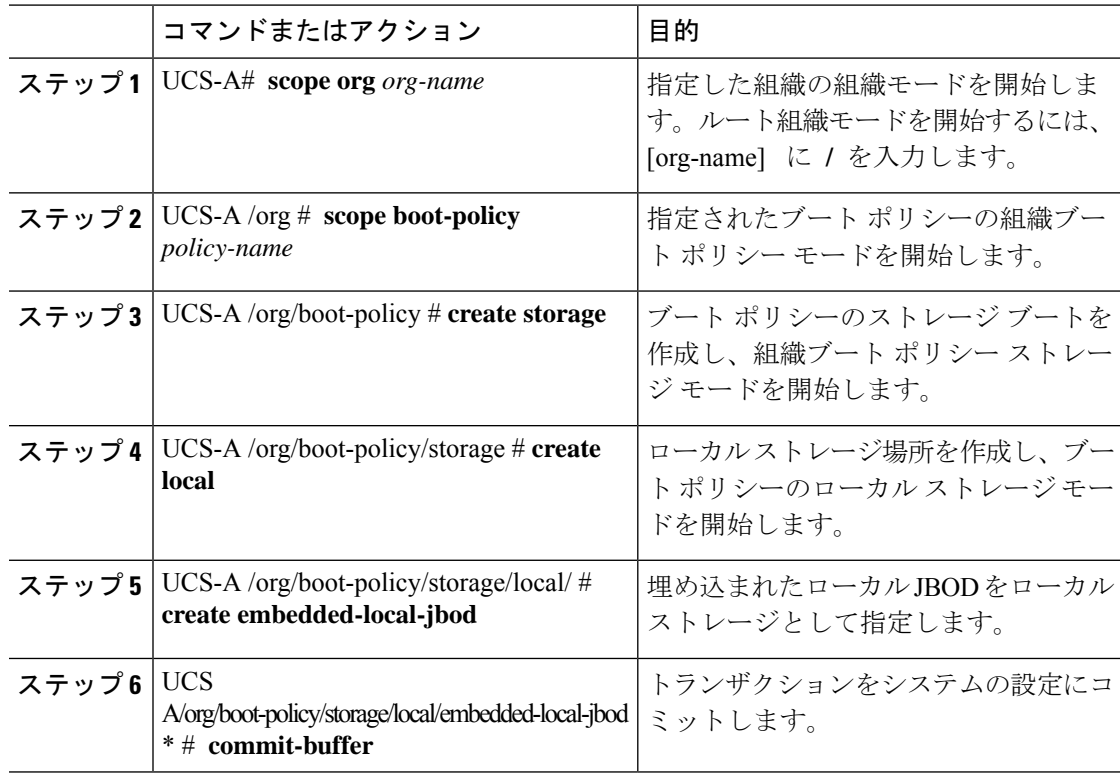

#### 手順

### 例

次に、lab1-boot-policy という名前のブート ポリシーを作成して、そのポリシー用の埋 め込まれたJBODディスクドライブブートを作成し、ブート順序とブートを開始する JBOD を指定して、トランザクションをコミットする例を示します。

```
UCS-A# scope org /
UCS-A /org* # scope boot-policy lab1-boot-policy
UCS-A /org/boot-policy* # create storage
UCS-A /org/boot-policy/storage* # create local
UCS-A /org/boot-policy/storage/local/ # create embedded-local-jbod
UCS-A /org/boot-policy/storage/local/embedded-local-jbod* # commit-buffer
UCS-A /org/boot-policy/storage/local/embedded-local-jbod #
```
### 次のタスク

ブート ポリシーをサービス プロファイルとテンプレートに含めます。

## サービス プロファイル内のローカル **LUN** 操作

サービス プロファイルはサービス プロファイル テンプレートから作成されますが、次の操作 は個別のサービス プロファイル レベルでローカル LUN ごとに実行できます。

• LUN 名の事前プロビジョニングまたは孤立 LUN の要求 (65 ページ)

- LUN の展開および展開解除 (66 ページ)
- サービスプロファイルで参照されている LUN の名前変更 (67ページ)

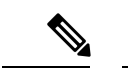

LUN名の事前プロビジョニング、孤立LUNの要求、およびLUNの展開または展開解除後は、 サーバがリブートされます。 (注)

### **LUN** 名の事前プロビジョニングまたは孤立 **LUN** の要求

**set ref-name** コマンドを使用して、LUN 名を事前プロビジョニングしたり、孤立 LUN を要求 したりできます。LUN 名の事前プロビジョニングや孤立 LUN の要求は、LUN の管理状態が **Undeployed** の場合にだけ実行できます。 また、LUN の管理状態を手動で **Undeployed** に変更 し、孤立 LUN を要求することもできます。

### Ú

重要 この操作によって、サーバがリブートされます。

LUN 名が空の場合は、要求する前に LUN 名を設定します。

#### 手順

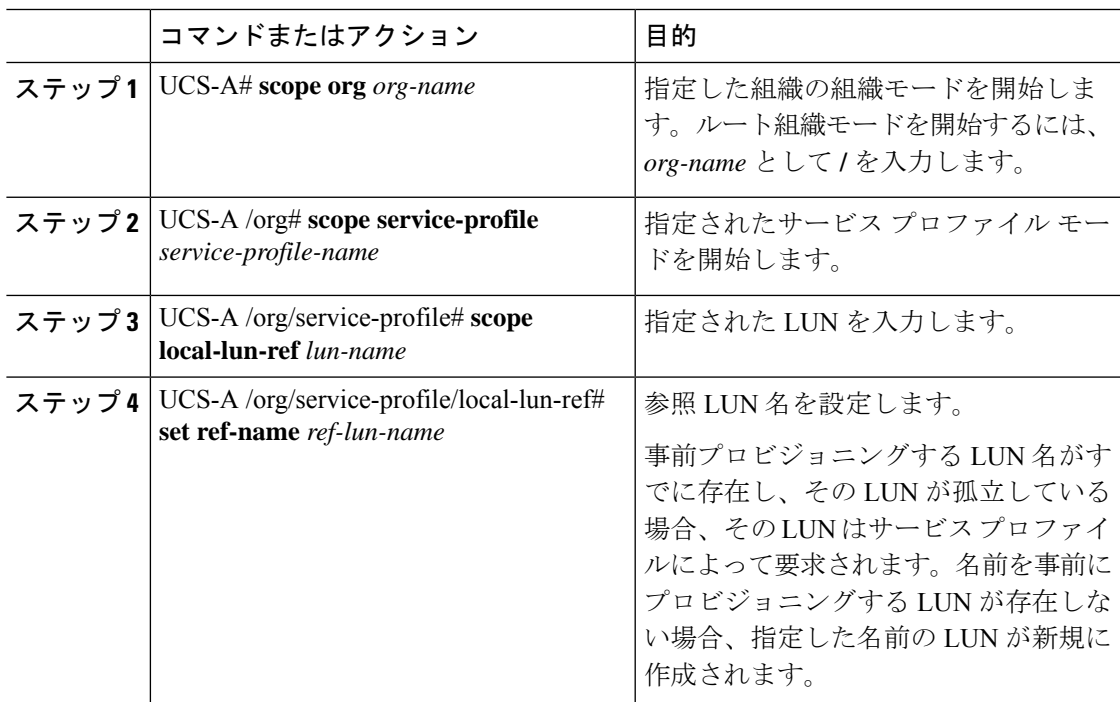

• LUN が存在していて、孤立していない場合は、設定エラーが発生します。

• LUN がすでに参照されている場合に、参照名を変更すると、古い LUN が解放され、その 参照名で LUN が要求または作成されます。古い LUN は、サーバから LUN 参照が削除さ れた段階で孤立としてマークされます。

### 例

次に、LUN 名を事前プロビジョニングする例を示します。

```
UCS-A# scope org
UCS-A /org # scope service-profile sp1
UCS-A /org/service-profile* # scope local-lun-ref lun1
UCS-A /org/service-profile/local-lun-ref* # set ref-name lun2
```
### **LUN** の展開および展開解除

**admin-state** コマンドを使用して、LUN を展開または展開解除することができます。ローカル LUN の管理状態が [Undeployed] の場合、LUN の参照は削除されていて、LUN は展開されてい ません。

### Ú

重要 この操作によって、サーバがリブートされます。

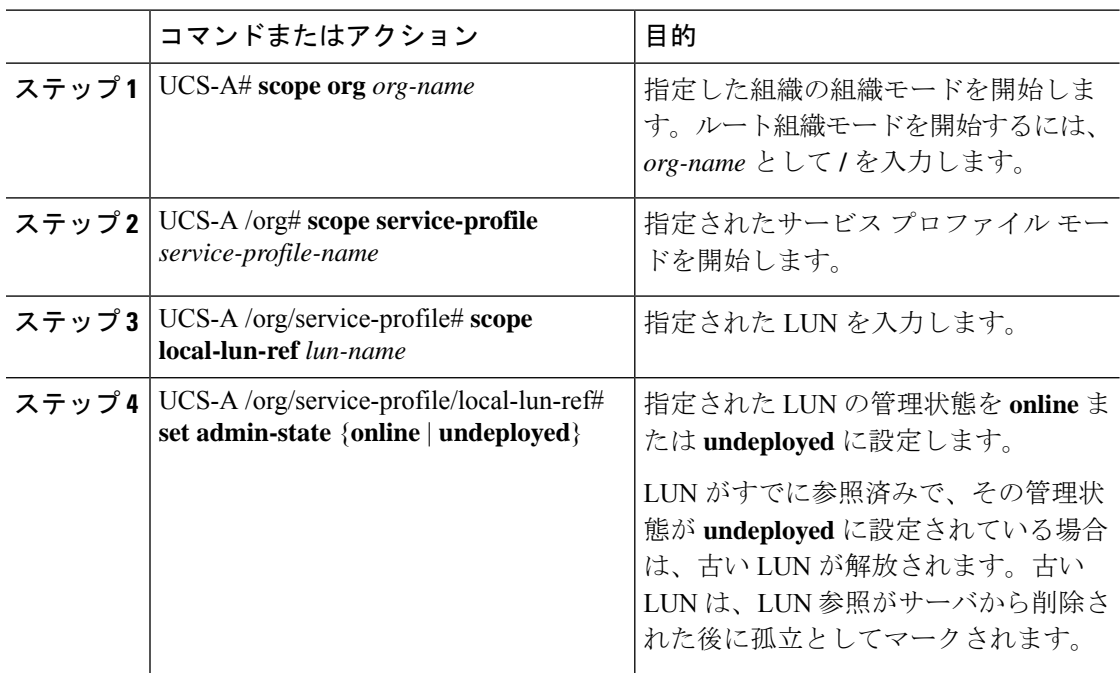

次に、LUN を展開する例を示します。

```
UCS-A# scope org
UCS-A /org # scope service-profile sp1
UCS-A /org/service-profile* # scope local-lun-ref lun1
UCS-A /org/service-profile/local-lun-ref* # set admin-state online
```

```
次に、LUN を展開解除する例を示します。
```

```
UCS-A# scope org
UCS-A /org # scope service-profile sp1
UCS-A /org/service-profile* # scope local-lun-ref lun1
UCS-A /org/service-profile/local-lun-ref* # set admin-state undeployed
```
### サービス プロファイルで参照されている **LUN** の名前変更

### 手順

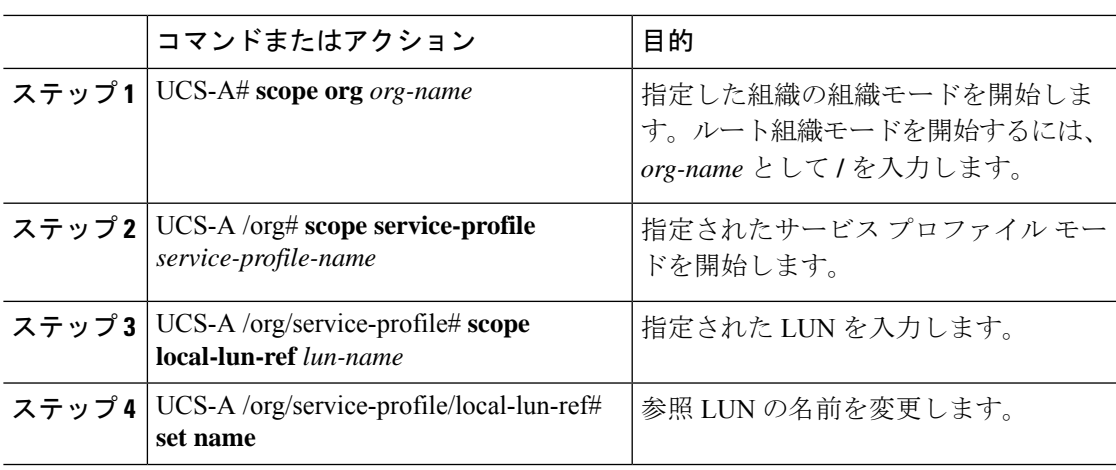

### 例

次に、サービス プロファイルから参照される LUN の名前を変更する例を示します。

```
UCS-A# scope org
UCS-A /org # scope service-profile sp1
UCS-A /org/service-profile* # scope local-lun-ref lun1
UCS-A /org/service-profile/local-lun-ref* # set name lun11
```
I

サービス プロファイルで参照されている **LUN** の名前変更

 $\overline{\phantom{a}}$ 

翻訳について

このドキュメントは、米国シスコ発行ドキュメントの参考和訳です。リンク情報につきましては 、日本語版掲載時点で、英語版にアップデートがあり、リンク先のページが移動/変更されている 場合がありますことをご了承ください。あくまでも参考和訳となりますので、正式な内容につい ては米国サイトのドキュメントを参照ください。